# Schieb Report

## **Ausgabe 2022.06**

**schieb.de** News von Jörg Schieb. https://www.schieb.de

#### **Wettervorhersage auf einem Fritz!Fon einstellen**

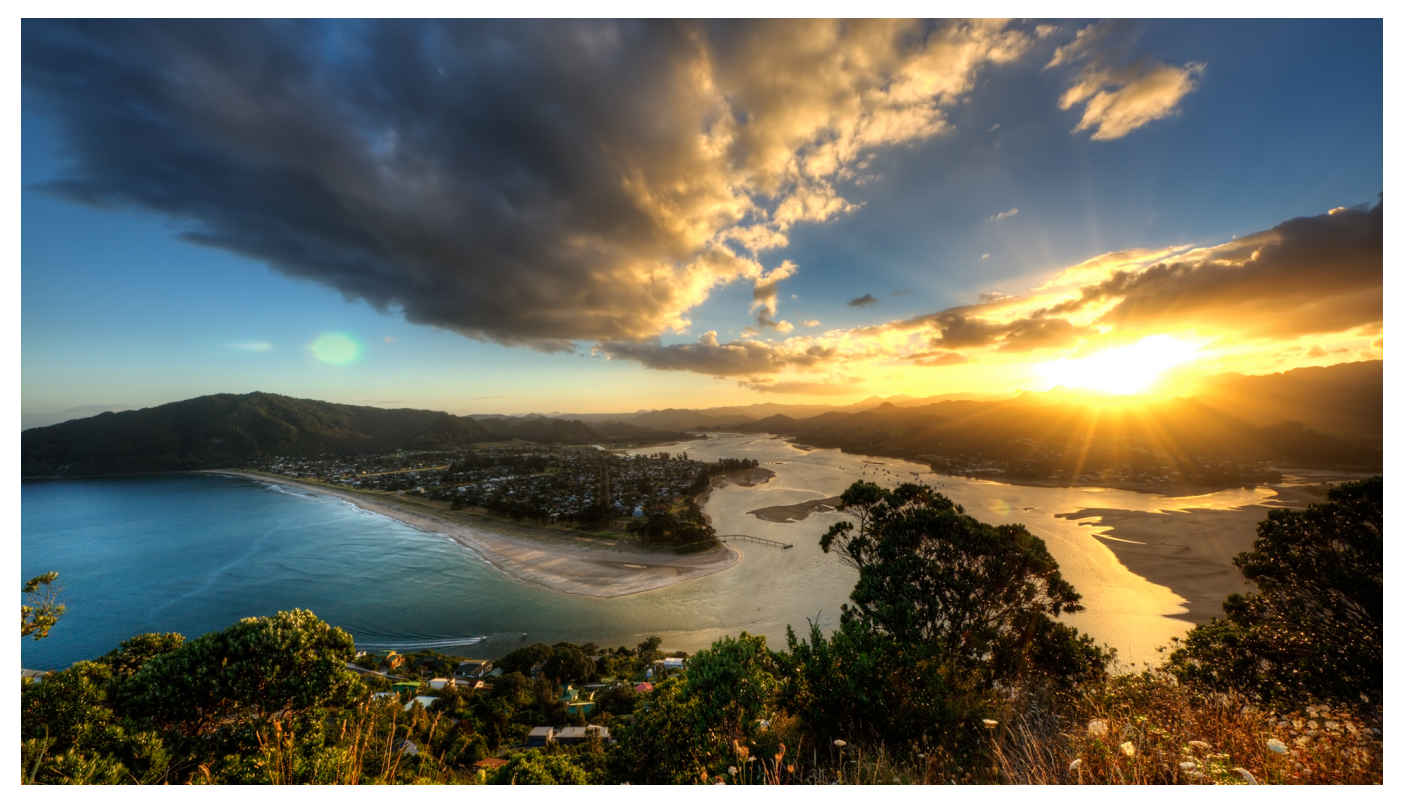

Man glaubt es kaum: Bei all den tollen, leistungsfähigen, multimedialen Anwendungen, die es für Smartphones und Tablets gibt, ist die Wettervorhersage eine der am meist verwendeten. Nicht nur als App, sondern auch eingeblendet in die Termine, auf den Startbildschirm und anderswo. Mit dem Update auf Fritz!OS 07.27 gibt es auch einen Startbildschirm mit [Wettervorhersage](http://www.wetter.de) für die Fritz!Fons. Wir zeigen Ihnen, wie Sie diesen aktivieren können.

Die Startbildschirme der Fritz!Fons sind nur wenig konfigurierbar und werden von der Firmware der Telefone zur Verfügung gestellt. Hier ist es wichtig, Fritz!Box und Telefon auf dem jeweils aktuellsten Softwarestand zu haben. Die Wettervorhersage wird erst unterstützt, wenn die Fritz!Box mindestens die Version 07.27 installiert hat. Ein Update des Telefone alleine reicht hier nicht aus.

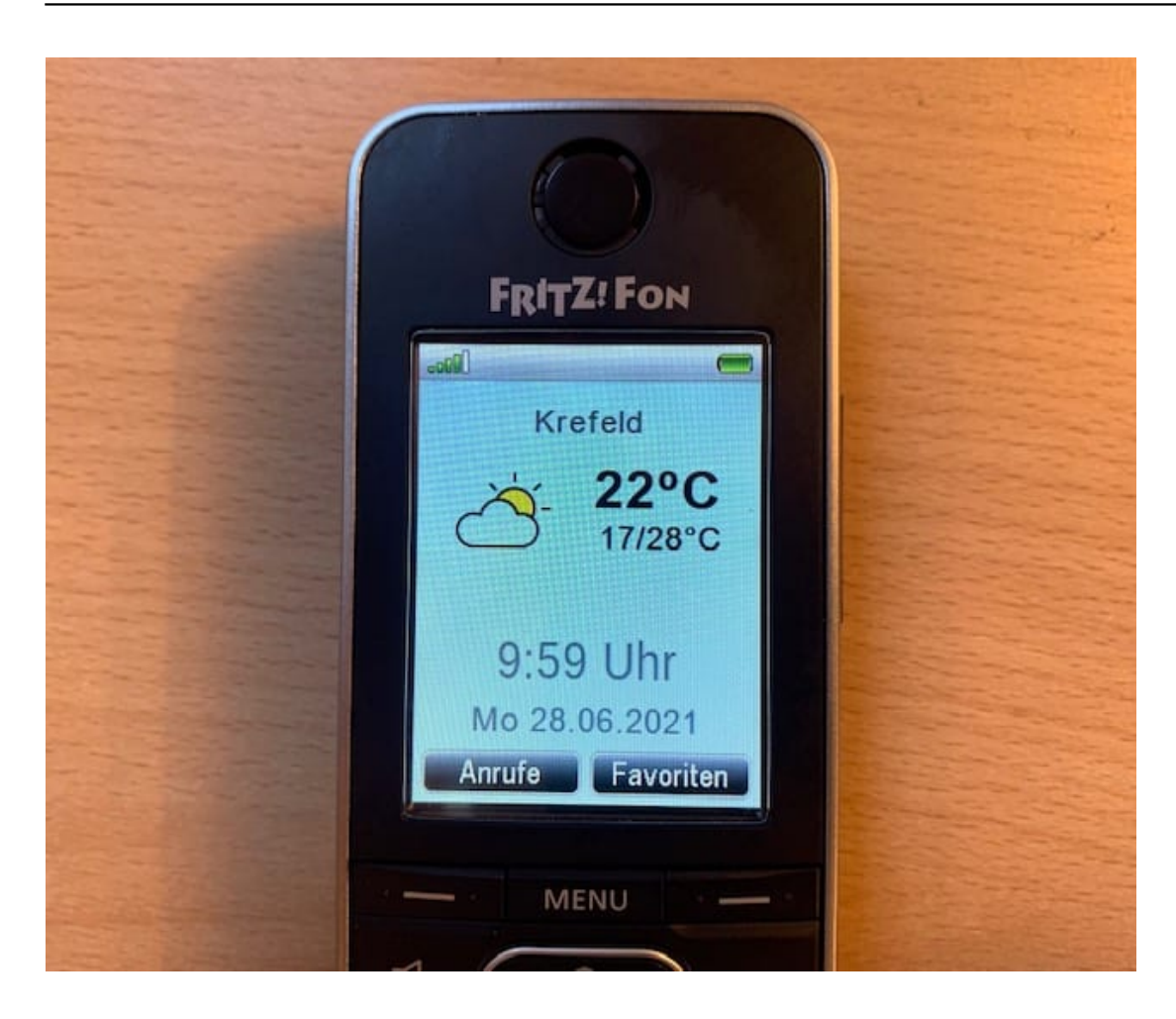

Zum ändern des Startbildschirms drücken Sie auf dem Telefon die **Menü-Taste**. Gehen Sie mit den Pfeiltasten in den Optionen bis auf **Startbildschirme**, dann wählen Sie Wetter aus. Das Telefon sucht sich die Wettervorhersage der aktuellen Position und zeigt sie als Startbildschirm an.

Drücken Sie die **OK-Taste** des Telefons, um zwischen dem aktuellen Wetter, einer stündlichen und einer Tagesansicht zu wechseln.

**schieb.de** News von Jörg Schieb. https://www.schieb.de

#### **netatmo auf dem Mac: Baratmo**

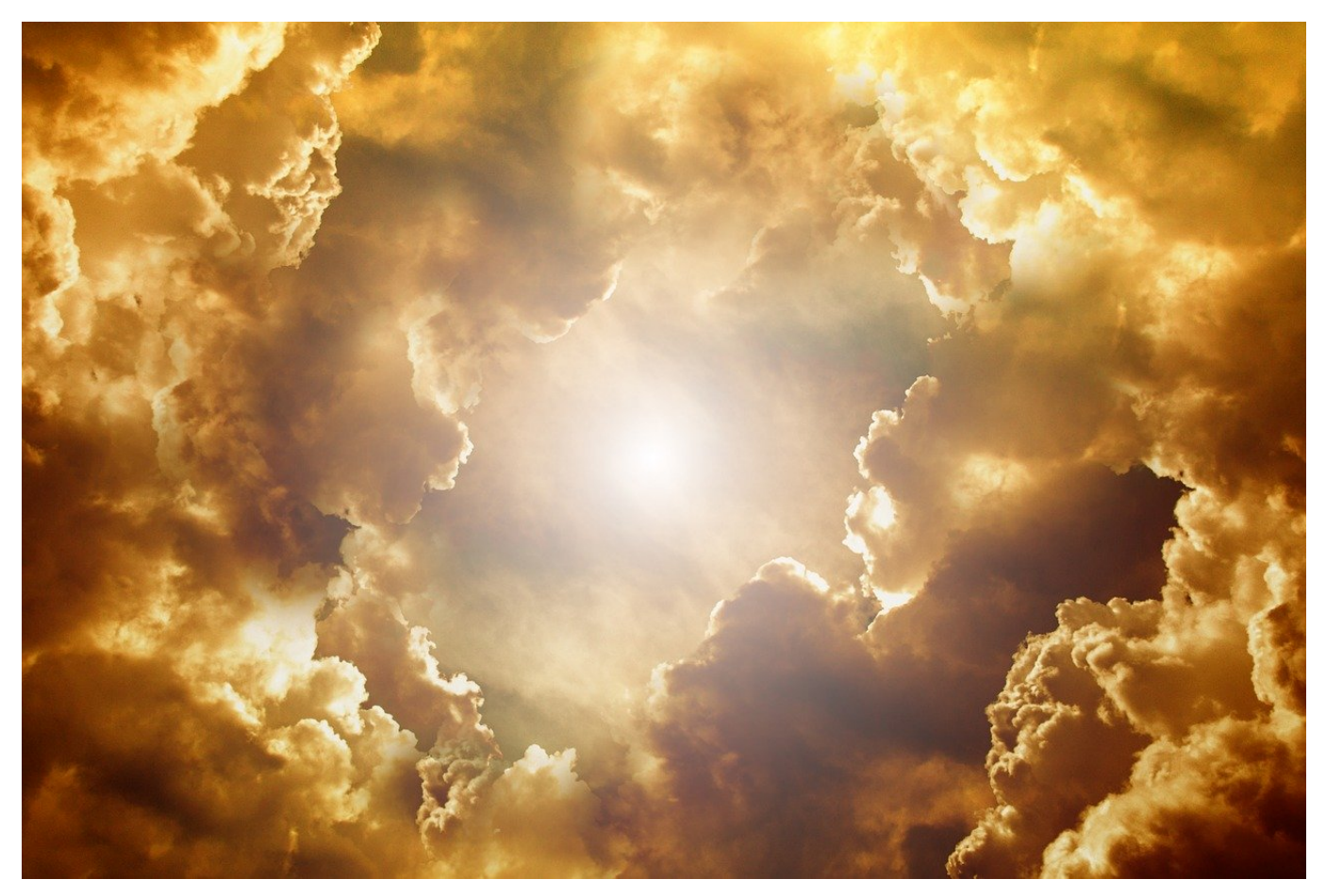

Die netatmo-Wetterstation ist die am weitesten verbreitete Hardware-Wetterstation mit Anbindung an das Internet und damit an verschiedene Geräte. Diese ist hauptsächlich auf den Zugriff für Smartphones ausgelegt, dafür gibt es Apps für Android und iOS. PC und Mac können nur über das Webinterface auf die Daten der Station zugreifen.

Wäre es nicht schön, wenn Sie die aktuellen Wetterdaten auch auf Ihrem Mac ansehen könnten, ohne immer die Webseite aufzurufen? Kein Problem, hier kommt die macOS-App baratmo ins Spiel. Diese kostet zwar EUR 2,29 und kann im offiziellen Mac App Store heruntergeladen werden.

#### **schieb.de** News von Jörg Schieb. https://www.schieb.de

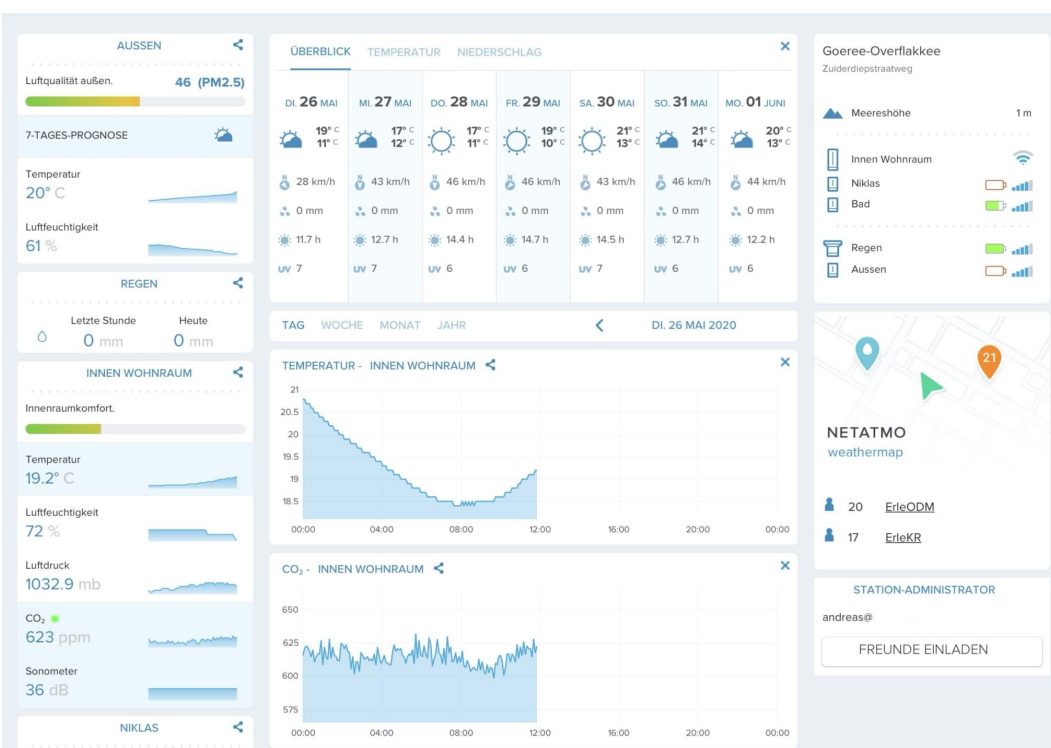

Nach der Installation müssen Sie sich einmal in der App mit Ihrem Netatmo-Konto anmelden. Diese baut dann die Verbindung zu Ihrem Netatmo-Konto und damit den Daten der Wetterstation auf.

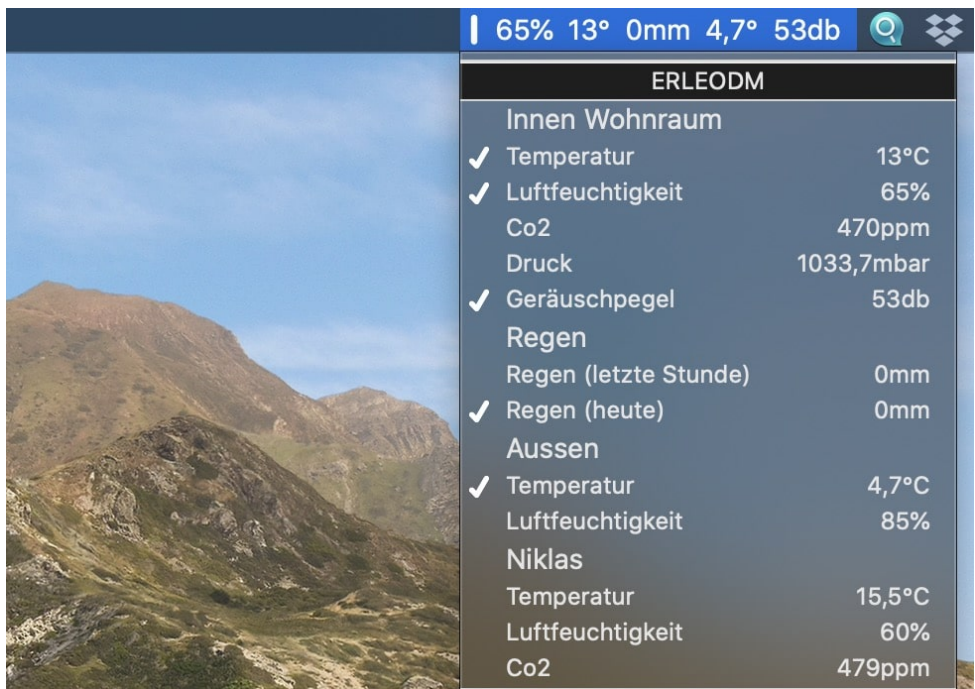

Wenn Sie die App starten, dann zeigt Ihnen macOS oben in der Titelleiste die ausgewählten Daten an. Klicken Sie auf den Eintrag, dann öffnet sich ein Menü. Darin können Sie für alle Wetterstationen auswählen, welche Datenfelder in der

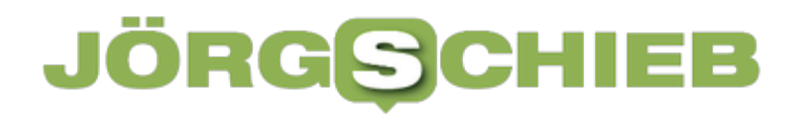

Titelleiste angezeigt werden sollen.

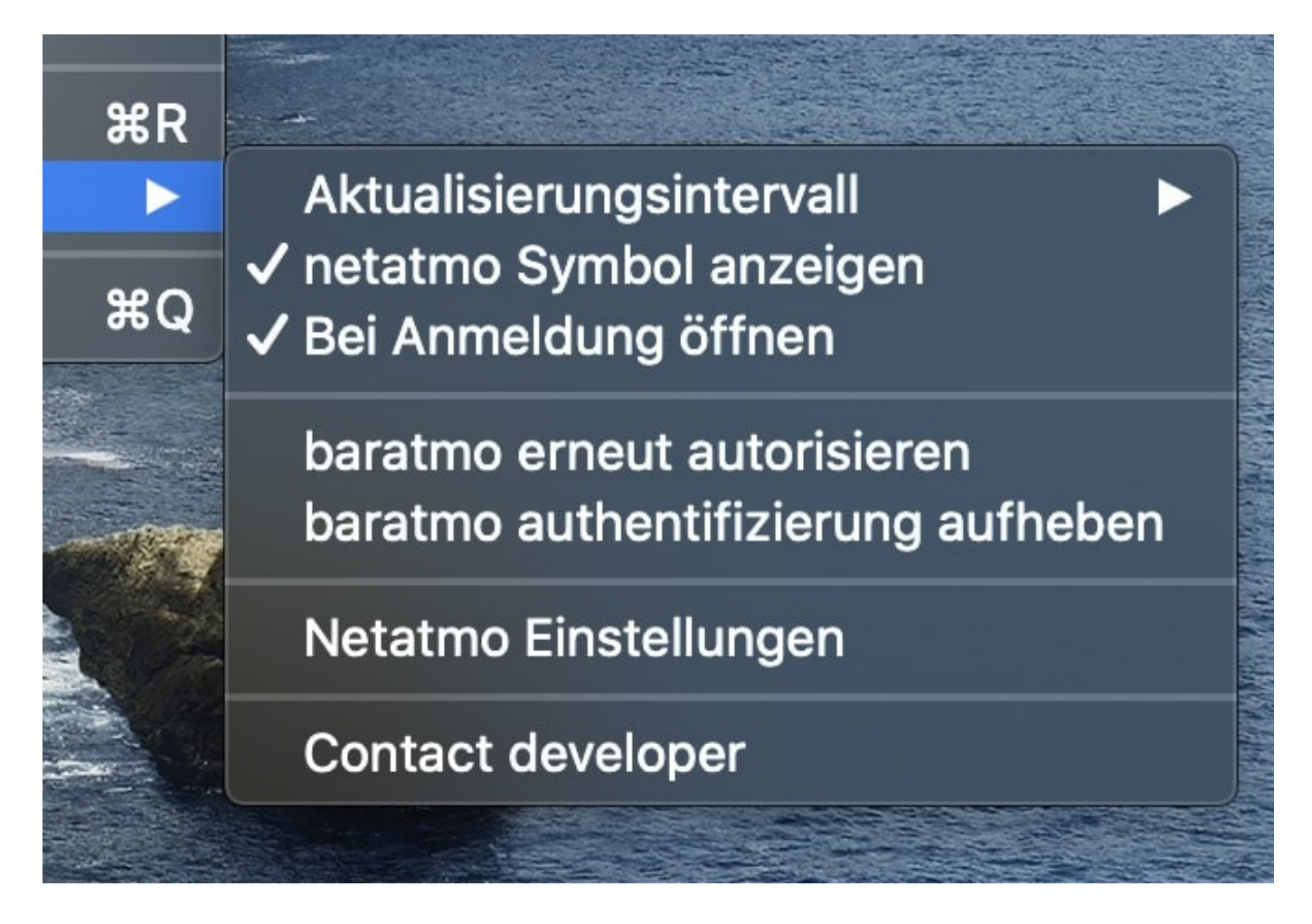

Klicken Sie in diesem Menü auf **Einstellungen** und aktivieren Sie **Bei Anmeldung öffnen**. Damit startet die App bei jedem Neustart des Mac automatisch.

**schieb.de** News von Jörg Schieb. https://www.schieb.de

#### **Wenn ein Safari-Fenster sich nicht öffnen lässt**

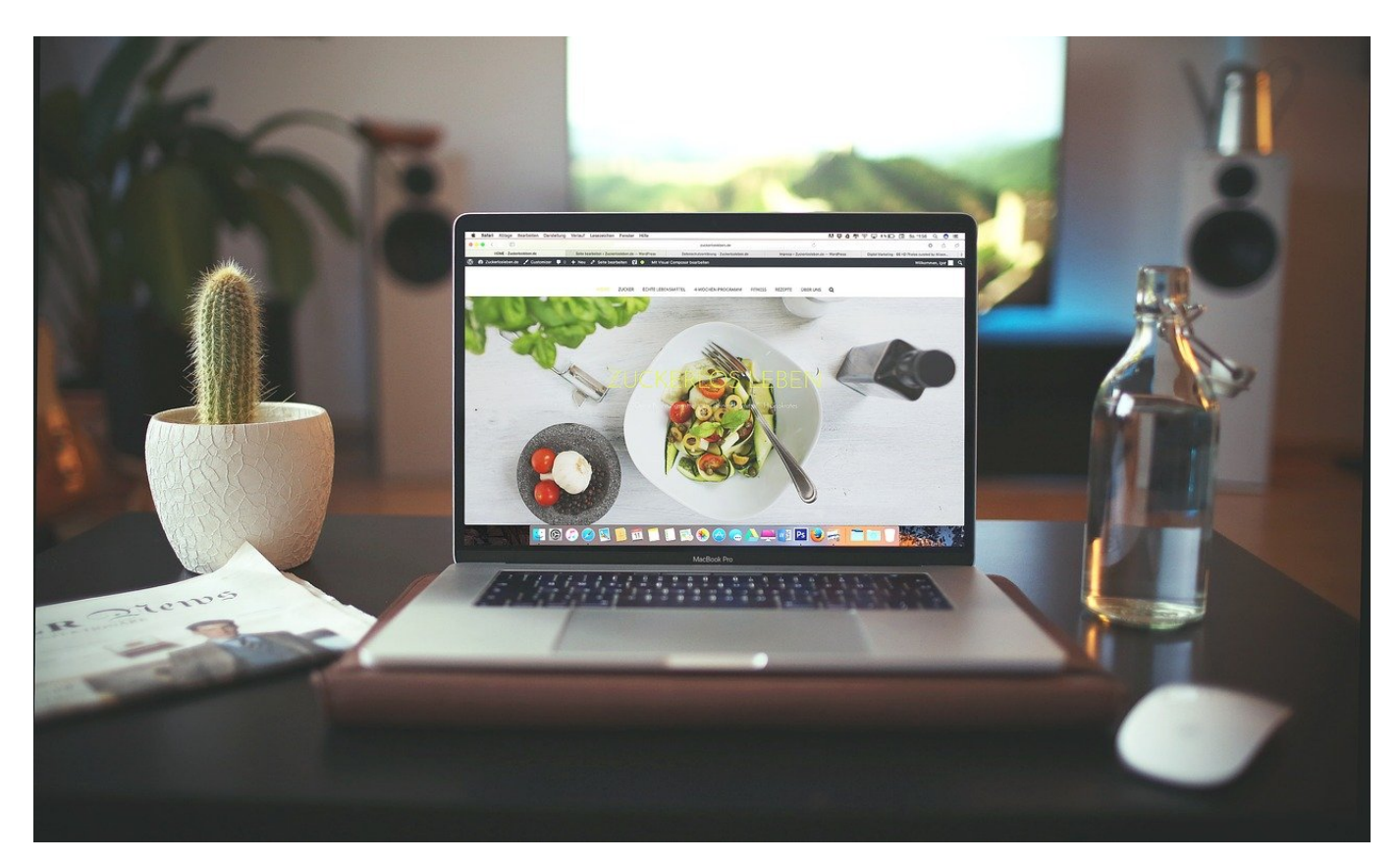

Safari ist der Standard-Browser auf Mac-Geräten. Er zeichnet sich durch die Integration in macOS und iOS aus. Ohne Macken ist er aber nicht. Wenn Sie ein angeblich vorhandenes Safari-Fenster nicht finden, aber auch nicht schließen können, dann haben wir eine Lösung für Sie!

Wenn Sie mit der rechten Maustaste auf das Safari-Symbol in der Dock eines Macs klicken, dann zeigt die App Ihnen alle offenen Safari-Fenster an. In diesen Fenstern können sich dann beliebig viele Tabs befinden.

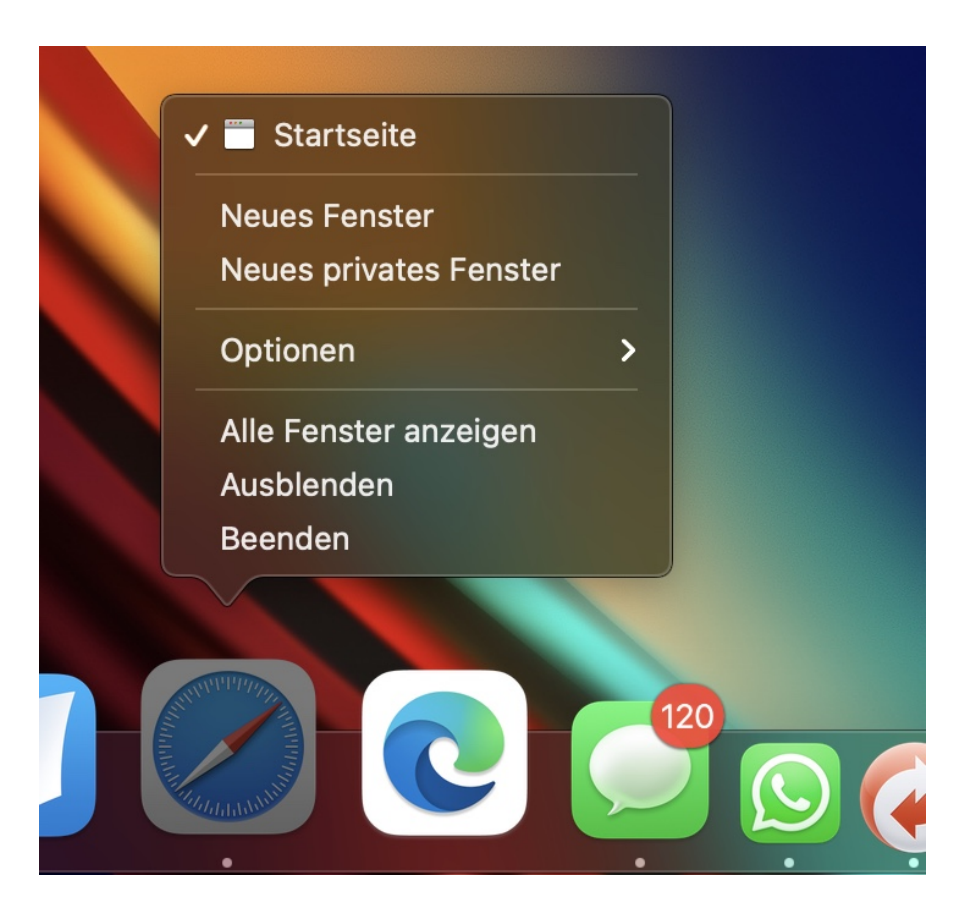

Klicken Sie den Eintrag eines der Fenster an, dann öffnet macOS diesen auf dem Bildschirm. Oder auch nicht. Letzteres ist vor allem dann ärgerlich, wenn es sich um das erste Fenster handelt: Darin öffnet macOS nämlich alle Links aus Mails. Ist das Fenster nicht sichtbar, dann sehen Sie die geöffneten Webseiten nicht.

Dir Ursache: Safari hat das Fenster auf einen virtuellen Monitor verschoben, den Sie nicht sehen. Dir Lösung: Klicken Sie das verschwundene Fenster nach dem Rechtsklick auf das Safari-Symbol an. Dann klicken Sie in der auch ohne das Fenster aktivierten Safari-Titelleiste auf **Fenster** und dann auf **Auf bewegen**.

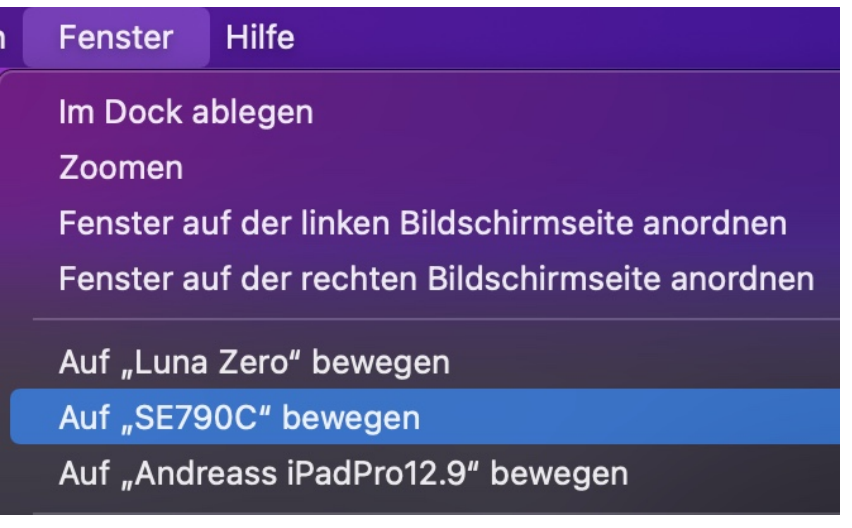

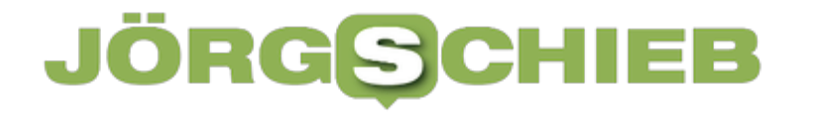

Wenn Sie den Namen Ihres Hauptmonitors nicht wissen: Es gibt nicht viele Einträge in der Liste, probieren Sie einfach aus. Ist das verschwundene Fenster einmal sichtbar, dann können Sie bequem damit weiterarbeiten.

**schieb.de** News von Jörg Schieb. https://www.schieb.de

#### **Verändern der Qualität der Audiowiedergabe bei macOS**

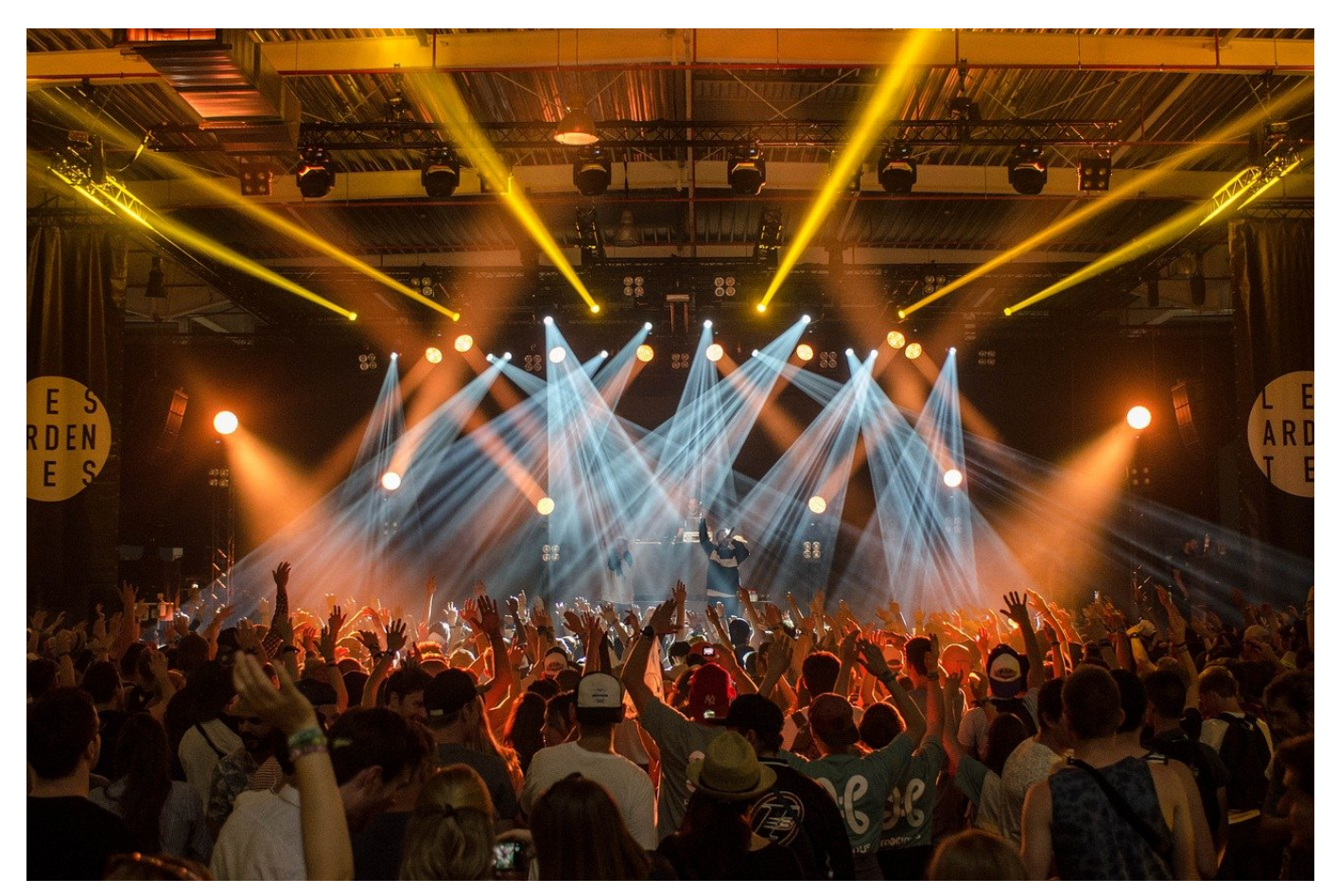

Immer mehr Streaming-Dienste bietet hochauflösende Audiowiedergabe. Die entsprechenden Musikstücke und den Zugang zum Streaming-Dienst sind der eine Teil des Genusses, zusätzlich müssen Sie aber bei Ihrem Mac noch die Audio-Wiedergabeeinstellungen anpassen.

Wenn Sie einen Bluetooth-Kopfhörer oder einen externen Lautsprecher nutzen, dann stellen Sie die maximale Qualität über die Bluetooth-Einstellungen ein. Wenn es um die internen Lautsprecher geht, dann ist der Weg ein wenig anders.

Starten Sie die App **Audio-MIDI-Setup**, die fest in macOS integriert ist. Dazu klicken Sie in Spotlight (der Lupe oben rechts in der Titelleiste) und geben Sie **Audio** ein und klicken auf das Suchergebnis.

**schieb.de**

News von Jörg Schieb. https://www.schieb.de

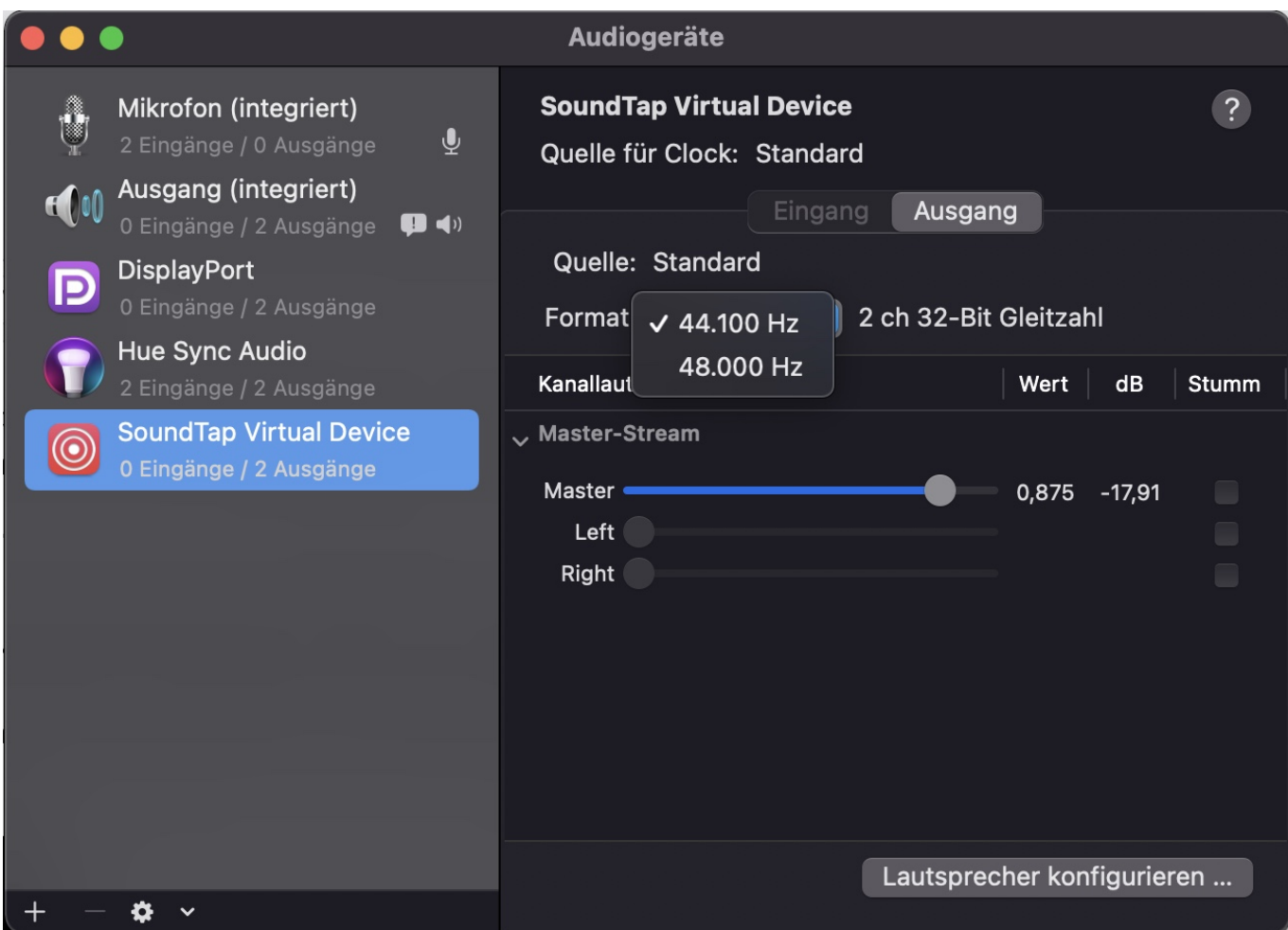

Auf der linken Seite finden Sie die Ein- und Ausgabegeräte. Klicken Sie auf das Gerät, für das Sie die Wiedergabequalität ändern wollen. Klicken Sie dann auf die Registerkarte **Ausgang**. Wenn das Gerät unterschiedliche Qualitäten unterstützt, dann können Sie neben Format auf das Auswahlfeld klicken und die gewünschte höhere Qualität anwählen. Hier gilt: Je höher die Werte sind, desto besser ist die Qualität. Die tatsächliche Wiedergabequalität ist natürlich nicht nur von der Technik abhängig, sondern auch vom Quellmaterial: Ist die Aufnahme schlecht, dann klingt sie auch mit höherer Auflösung nicht besser!

### JÖRGS

**schieb.de** News von Jörg Schieb. https://www.schieb.de

#### **Nahtloses Weiterarbeiten an Office-Dokumenten**

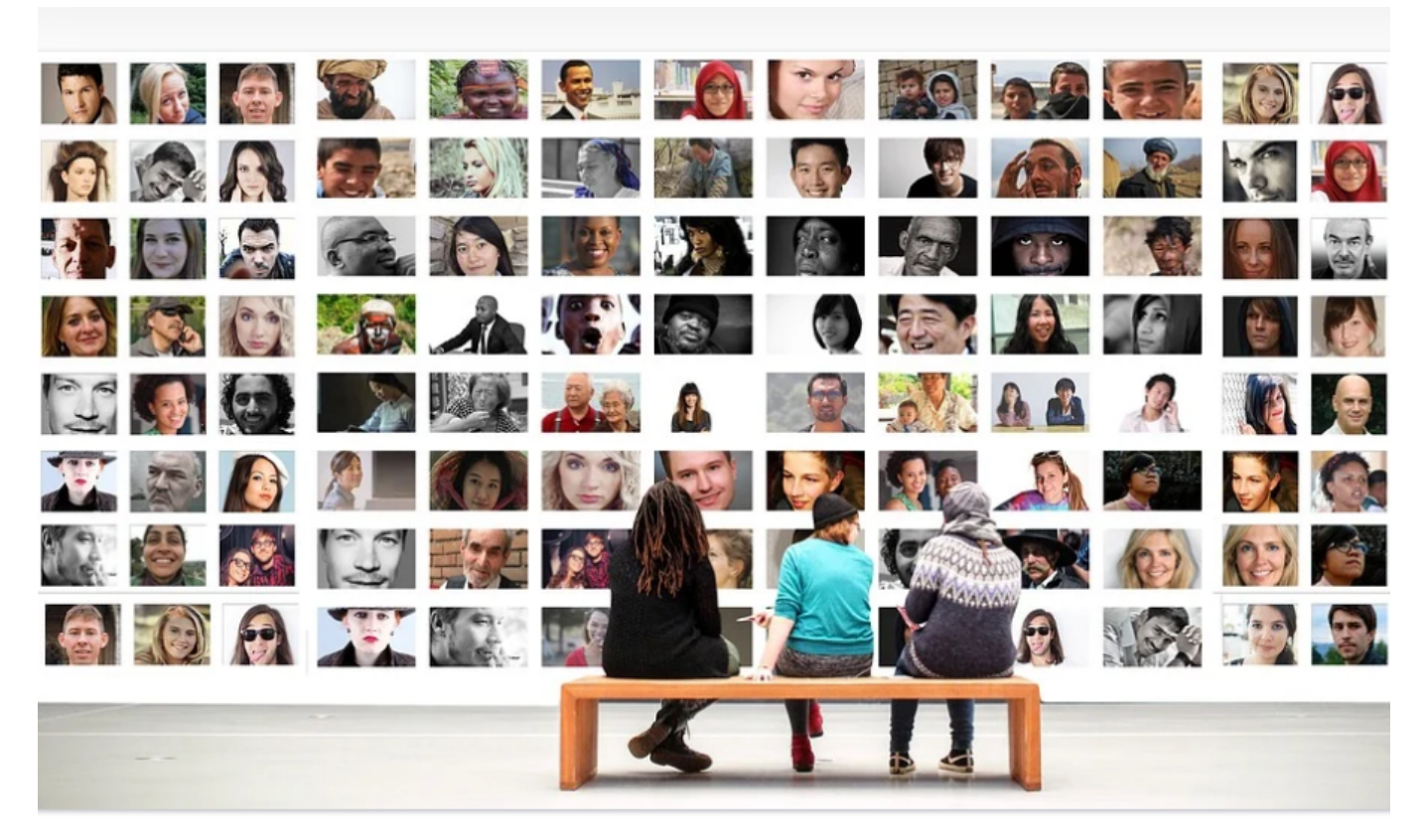

Besonders bei umfangreichen Dokumenten ist der Wechsel des Arbeitsortes nervig: Sie waren irgendwo mitten im Dokument und müssen diese Stelle mühsam und zeitaufwändig über Ihre Erinnerung wiederfinden. Microsoft 365 bietet Ihnen hier über einen kleinen Umweg eine schnelle und effiziente Lösung.

In einem solchen Arbeitsmodell werden Sie sowieso hingehen und die Dateien in der Cloud auf einem OneDrive oder Sharepoint speichern. Dann können Sie die nahtlose Weiterarbeit so realisieren:

- Öffnen Sie Ihr OneDrive und klicken Sie links oben auf die **drei Striche** (auch "Hamburger-Menü" genannt).
- Klicken Sie im Menü auf **Zuletzt verwendet**.
- OneDrive zeigt Ihnen die Liste der von Ihnen zuletzt bearbeiteten Dateien an, die jüngste Datei oben.
- Klicken Sie auf die gewünschte Datei. OneDrive öffnet die zugehörige Office-App und bringt Sie darin automatisch an den Ort, an dem Sie die Bearbeitung beendet haben!

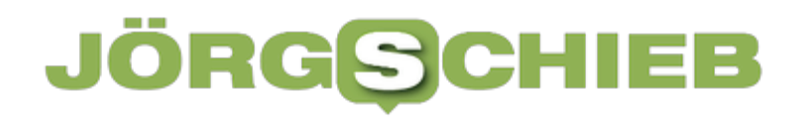

#### Zuletzt verwendet

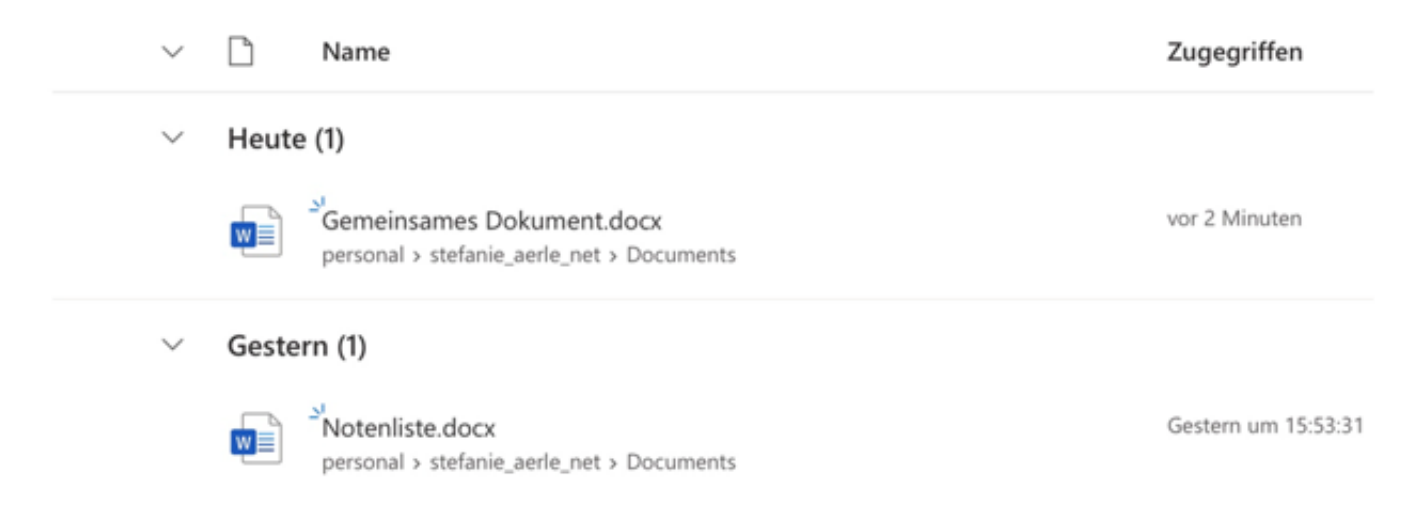

Wenn Sie nicht über OneDrive gehen wollen oder können, weil Sie in einer von einem anderen Benutzer geteilten Datei arbeiten müssen, dann hilft folgender Trick:

- Schließen Sie die Datei, an der Sie weiterarbeiten wollen, nicht! Sperren Sie aber natürlich den Rechner, damit niemand unberechtigt darauf zugreifen kann.
- Öffnen Sie dann den Link zur Datei aus der Freigabe-E-Mail mit dem nächsten Gerät.
- Microsoft 365 erkennt Sie nun als weiteren Bearbeiter und erlaubt Ihnen das Bearbeiten der Datei. Die aktuelle Cursorposition, an der Sie vorher gestanden haben, wird aber angezeigt, als wären Sie ein weiterer Bearbeiter.
- Nutzen Sie diese Markierung wie ein Lesezeichen, zu dem Sie schnell springen können.

**schieb.de** News von Jörg Schieb. https://www.schieb.de

### **Schnelle Übersetzungen direkt aus Word**

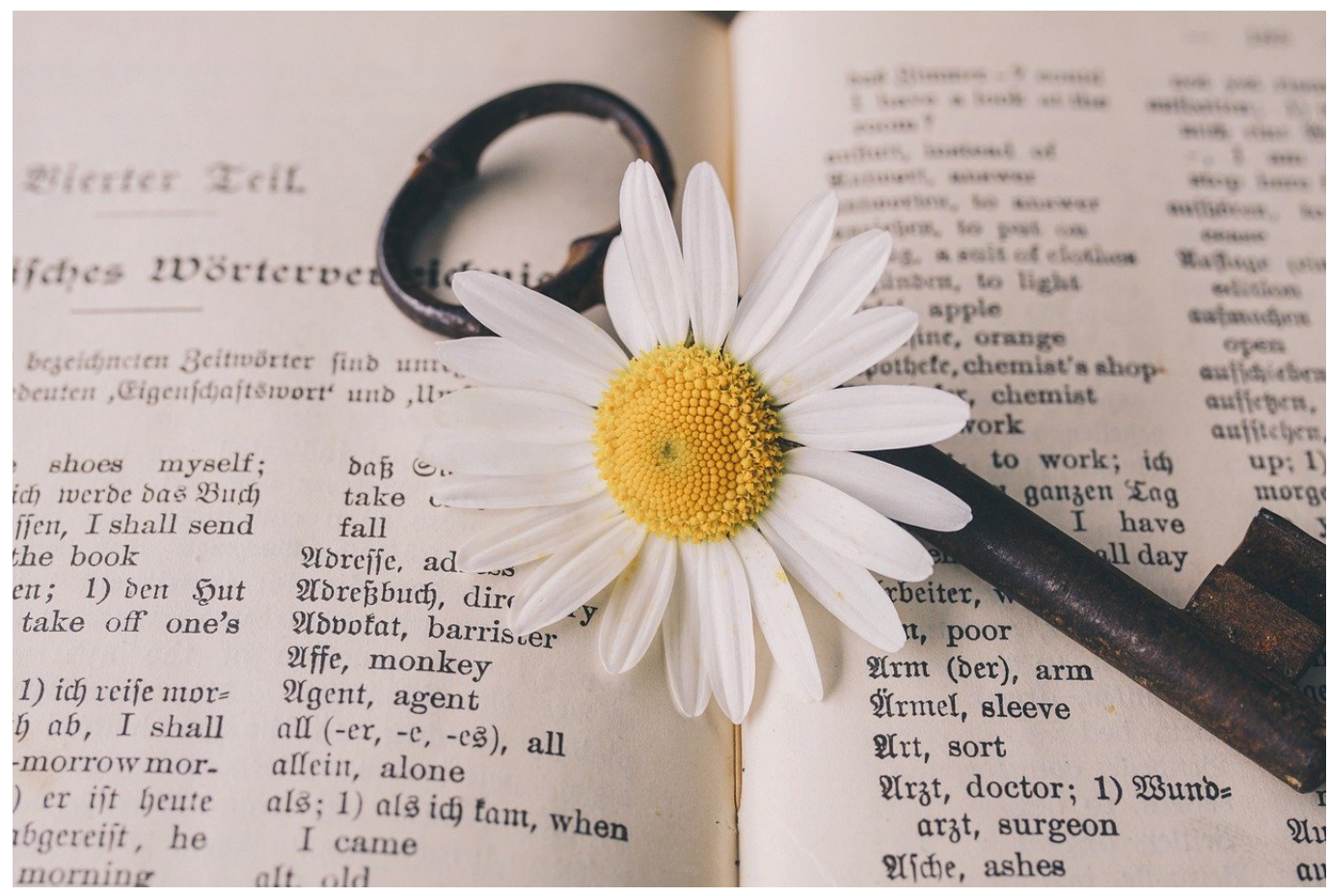

Je internationaler Sie unterwegs sind und mit andern Menschen zusammenarbeiten, desto eher müssen Sie mit fremdsprachigen Texten umgehen. Word leistet Ihnen da ein wenig versteckt unschätzbare Hilfe!

Microsoft hat schon ein wenig länger den Microsoft Translator als eigenen, cloudbasierten Dienst. Diesen können Sie auch als Webseite aufrufen. Word kann eine Verbindung zwischen von Ihnen markiertem Text und dem Clouddienst herstellen. Das bedeutet natürlich, dass der Inhalt in die Cloud übertragen wird. Was sowieso passiert, wenn Sie OneDrive nutzen.

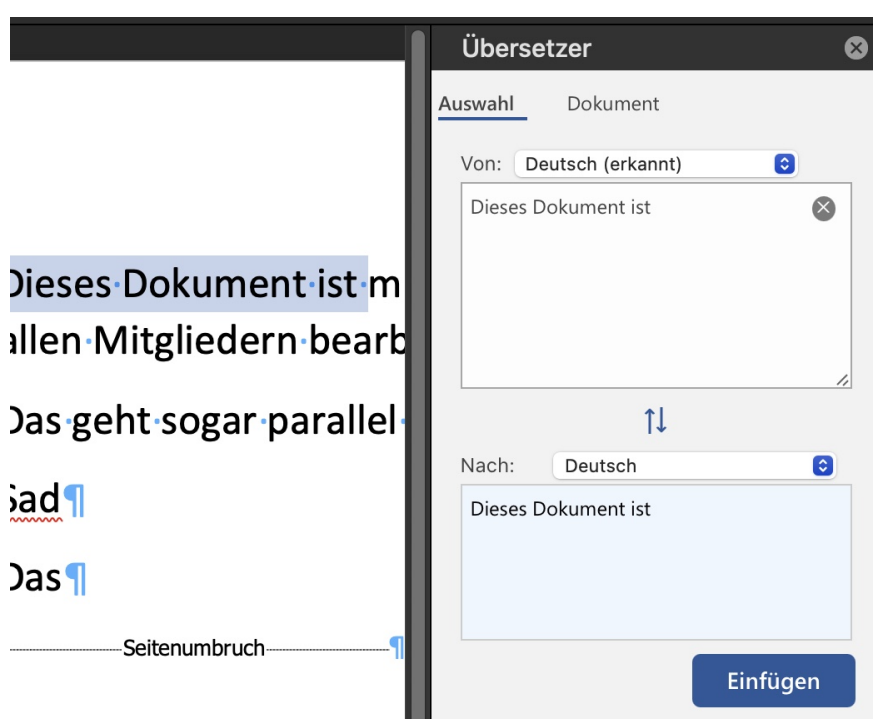

Markieren Sie den zu übersetzenden Text, dann klicken Sie mit der rechten Maustaste hinein. Ein Klick auf **Übersetzen** öffnet ein neues Fenster seitlich amn Ihrem Dokument. Darin sehen Sie den markierten Text und die erkannte Sprache. Unter **Von** können Sie die Quellsprache ändern, sollte die automatische Erkennung nicht richtig funktioniert haben.

Wählen Sie unter **Nach** die Zielsprache, in die der Text übersetzt werden soll aus. Word übersetzt den Text nun automatisch und zeigt ihnim Übersetzerfenster an. Wenn Sie den übersetzten Text zurück in das Word-Dokument überführen wollen, dann klicken Sie auf die Schaltfläche **Einfügen**.

**schieb.de** News von Jörg Schieb. https://www.schieb.de

### **Umzug von Outlook-Konten zu Microsoft 365**

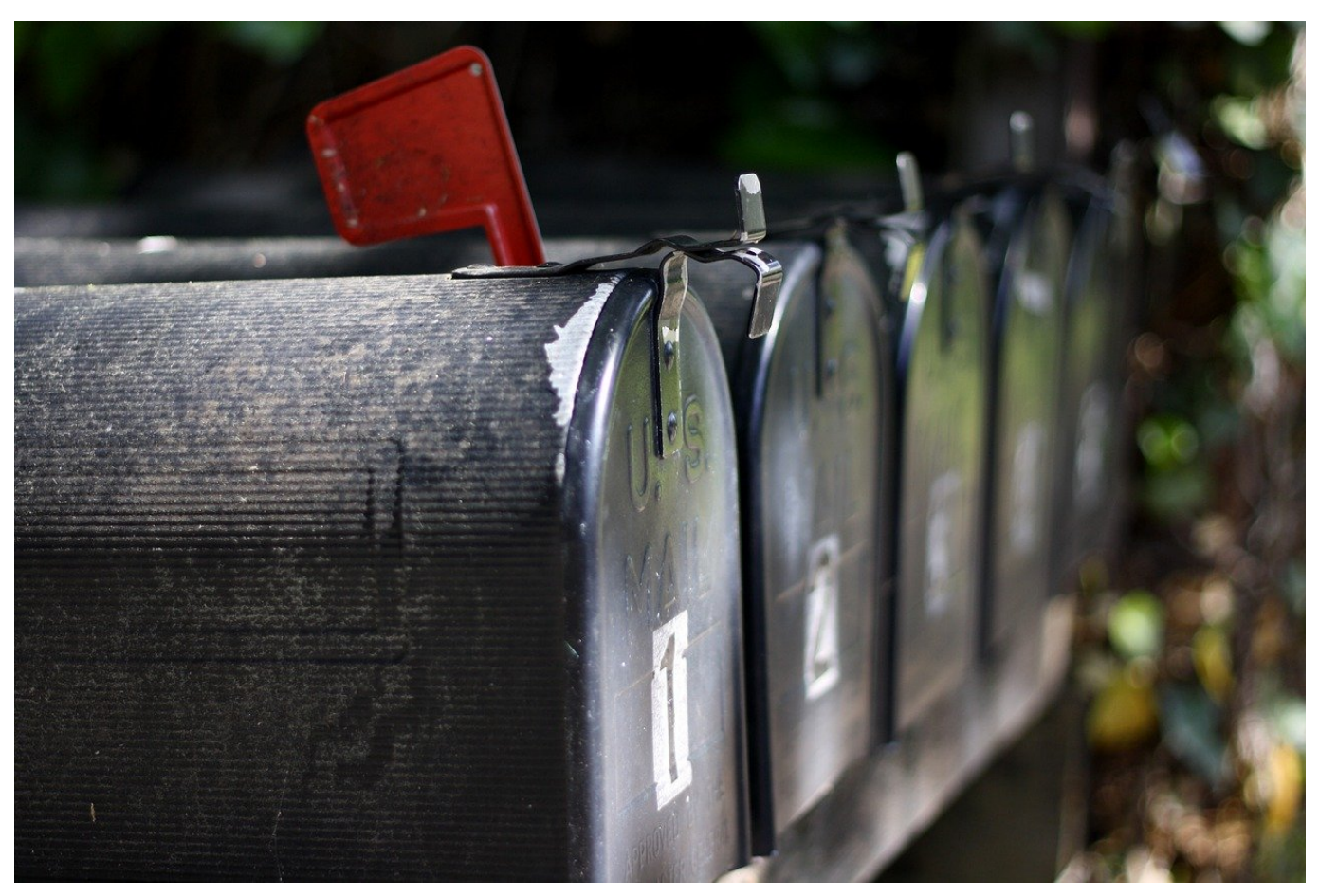

Mit dem Umstieg auf Microsoft 365 finden sich immer mehr Anwender in der Situation, aus einem alten Outlook die Daten in die Cloud bringen zu müssen. Der Weg dahin ist einfach, allerdings verwinkelt und verborgen.

Wichtig: Das alte E-Mail-Konto muss in Outlook konfiguriert sein (dabei ist es relativ egal, welche Version (Minimum 2010). Leider gibt es keinen einfachen Weg, eine PST-Datei direkt über den Webclient von Office 365 oder an einem mobilen Gerät zu importieren, ein Outlook muss - zumindest kurzfristig vorhanden sein.

Der erste Schritt zum Transfer der Daten ist der Export aus Outlook in eine PST-Datei. Outlook verwendet dieses Format, um komplette Postfächer konsolidiert in einer einzigen Datei zu sichern und damit portabel zu machen. Allerdings haben die Produktverantwortlichen es konsequent in allen Versionen von Outlook geschafft, die Exportfunktion zu verstecken:

- In Outlook klicken Sie unter **Datei** auf **Öffnen und Exportieren** und dann auf **Importieren/Exportieren**.
- In dem sich nun öffnenden Dialog (der eigentlich dem Import dient) klicken Sie auf die Option **In Datei exportieren**.
- Das Ziel des Exports ist eine **Outlook Datendatei (PST-Datei)**:

#### Import/Export-Assistent

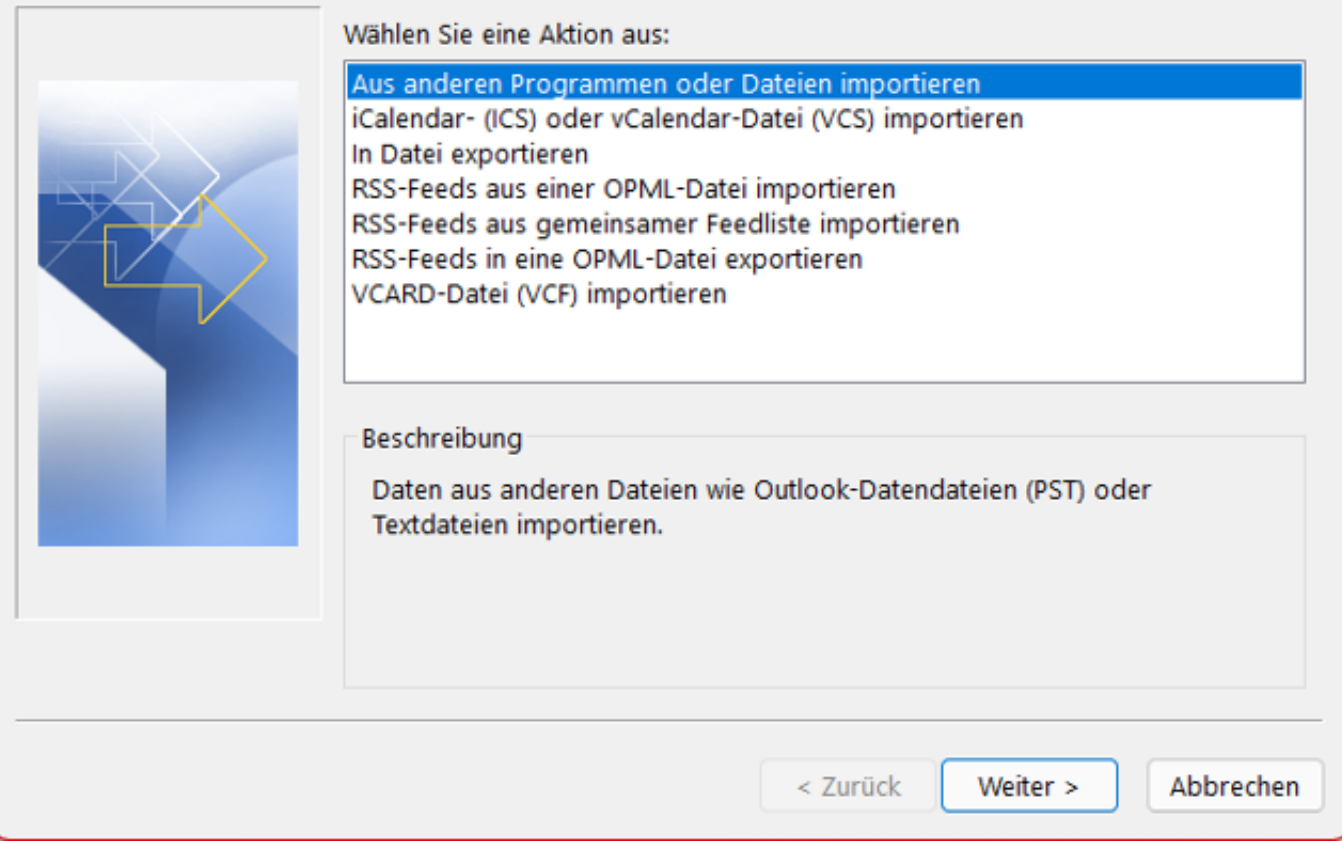

- Wichtig ist nun, die oberste Ebene des Postfaches auszuwählen, damit nicht nur die E-Mails, sondern auch die Kontakte und Termine (so diese in dem zu exportierenden Konto vorhanden sind) miterfasst werden. Ebenso sollte zwingend der Haken bei "Unterordner einbeziehen" gesetzt sein, damit nicht nur der Posteingang, sondern auch die Ordner, die der Anwender darin angelegt hat, erfasst und mitkopiert werden.
- Zum Abschluss geben Sie den Namen und den Speicherort der Datei an Beide sollten sinnvoll gewählt werden, um die Datei für den Import wiederzufinden.
- Je nach Größe des Postfaches dauert der Exportvorgang von einigen Sekunden bis zu einigen Stunden.

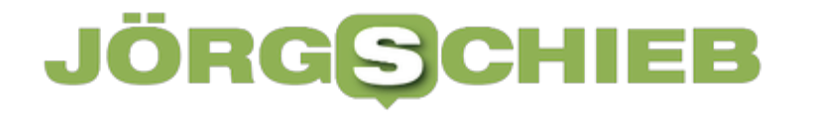

Über den selben Weg können Sie über die Option Aus anderen Programmen oder Daten importieren die PST-Datei wieder in Outlook importieren, nachdem Sie das Microsoft 365-Konto angelegt haben.

**schieb.de** News von Jörg Schieb. https://www.schieb.de

#### **Fotos in Office importieren und exportieren**

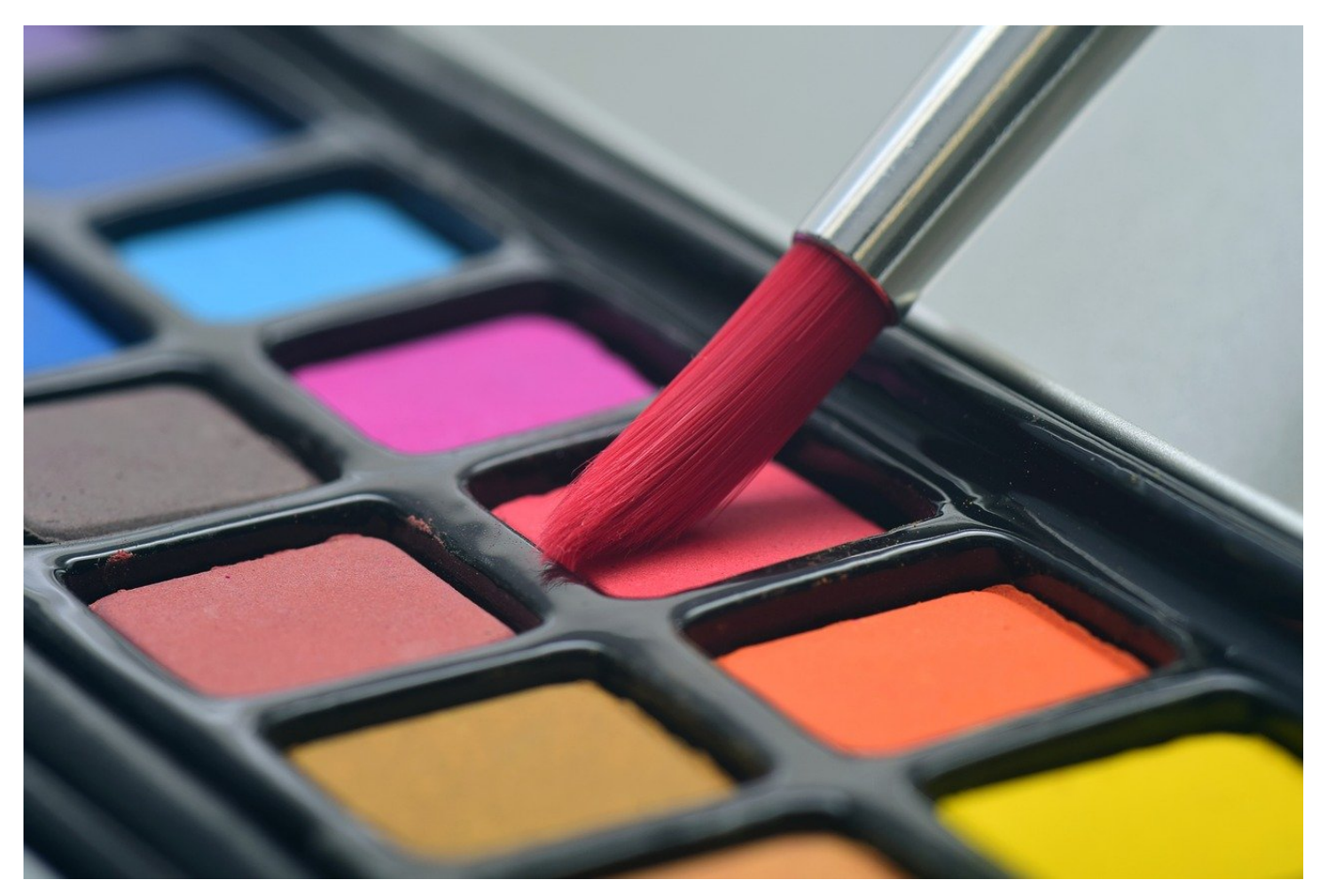

Die Integration der diversen Funktionen für Bilder und Videos in Windows macht es möglich, diese auch in Ihre Office-Dokumente zu integrieren. Das sorgt für Auflockerung, aber auch für Informationsgewinn. Was aber, wenn Sie Bilder aus einem fremden Dokument weiterverwenden wollen? Wir zeigen Ihnen, wie Sie dies mit wenig Aufwand erreichen.

Das Einfügen eines Bildes in ein beliebiges Office-Dokument ist mit minimalem Aufwand möglich. Im einfachsten Fall öffnen Sie den Explorer, navigieren zu dem Bild, das Sie einfügen wollen, und ziehen es einfach mit der Maus an die entsprechende Stelle.

Alternativ klicken Sie in Office auf **Einfügen** > **Bilder** > **Dieses Gerät** und suchen das Bild aus der Festplatte heraus. Erscheint es an der Stelle im Dokument, an der Sie gerade gearbeitet haben. Wie gewöhnt können Sie es dann vergrößern, verkleinern und gegebenenfalls auch verschieben.

### IORG

**schieb.de**

News von Jörg Schieb. https://www.schieb.de

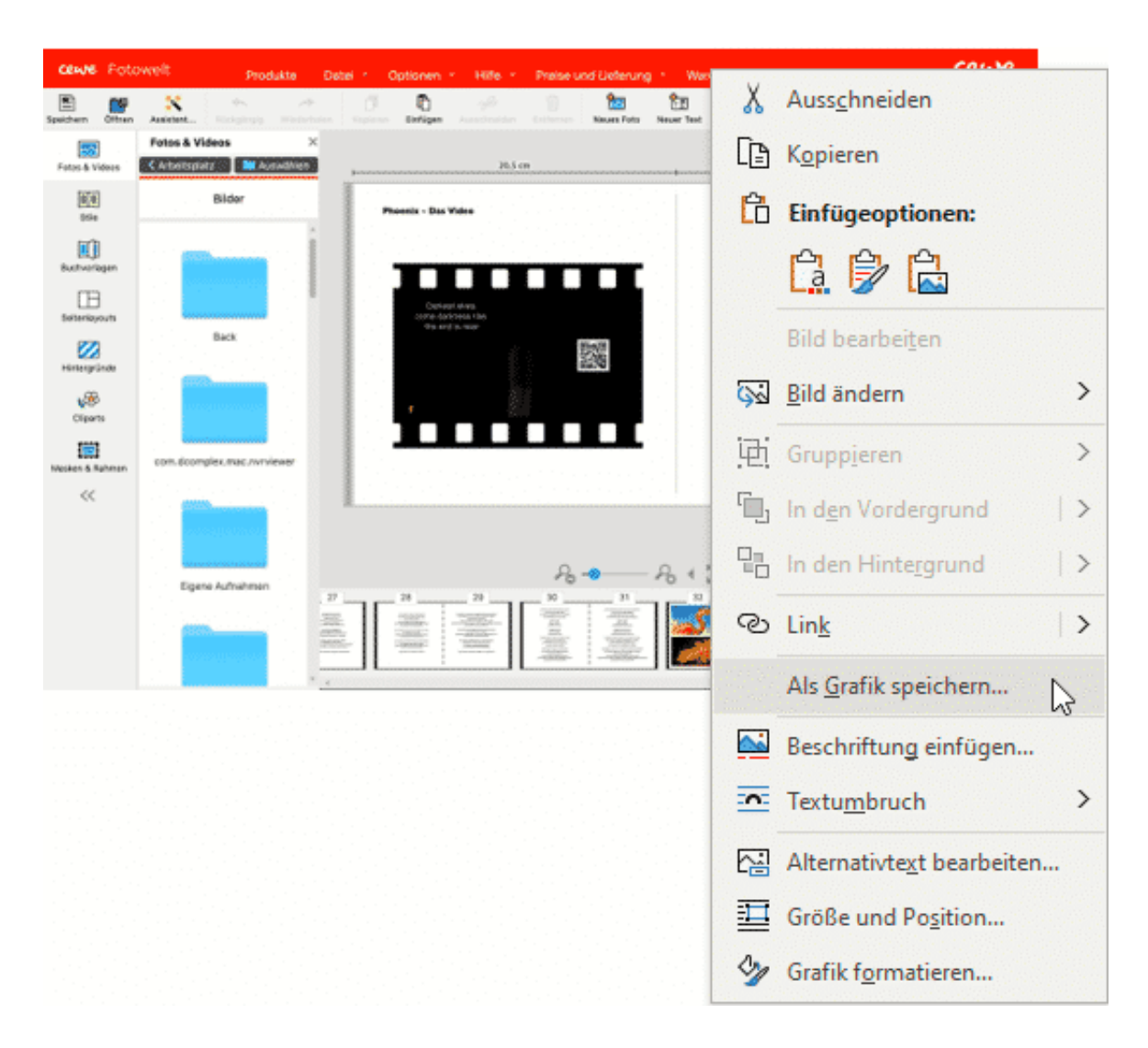

Die andere Richtung ist aber ebenso spannend: Sie bekommen ein Office-Dokument, in den ein Bild eingebettet ist und möchten das auf die Festplatte speichern. Das funktioniert aber nicht über die normalen Datei-Dialoge von Office. Stattdessen bewegen Sie den Cursor auf das Bild, drücken die rechte Maustaste und klicken dann auf **Als Grafik speichern**. Damit können Sie das Bild in einem beliebigen Ordner auf einem Datenträger speichern und es von dort aus beliebig weiter verarbeiten.

**schieb.de** News von Jörg Schieb. https://www.schieb.de

### **Der Fall Joe Rogan/Spotify: Was sollen Podcasts dürfen?**

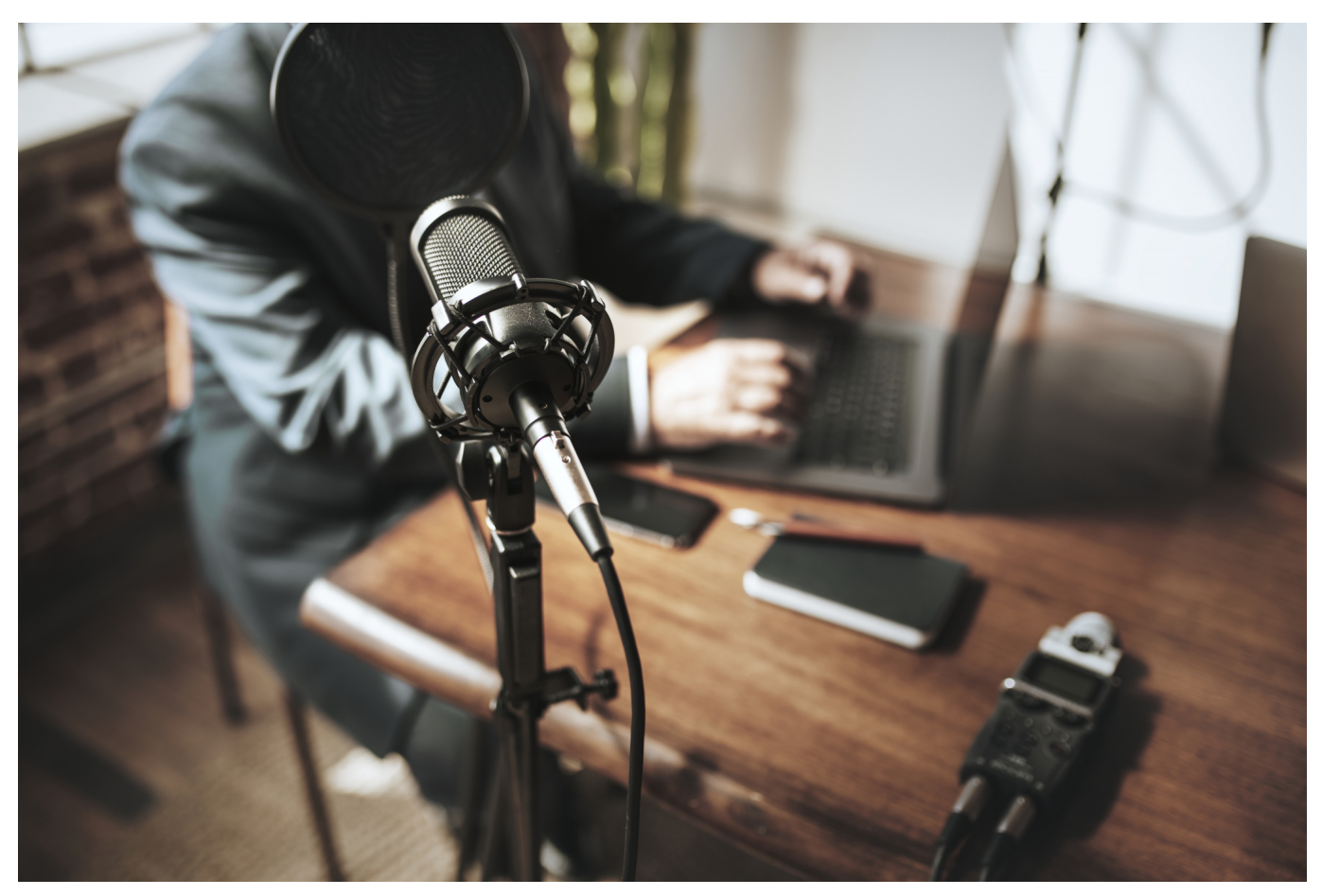

**Podcasts werden weltweit immer populärer. Bislang kontrolliert und reguliert sie niemand. Aber kann und wird das so bleiben? Die aktuelle Kritik an den Podcasts von Joe Rogan bei Spotify könnte das ändern.**

"The Joe Rogan Experience" ist einer der weltweit erfolgreichsten Podcasts. Oft hören sich mehrere Millionen Menschen eine Episode des amerikanischer Podcasters an. Der ist allerdings alles andere als unumstritten. Denn ein Markenzeichen des bullig aussehenden sind klare Worte.

Auch solche, die durchaus als rassistisch, sexistisch oder gefährlich gelten. Das hat den Streamingdienst Spotify in eine schwierige Situation gebracht, denn Musiker wie Neil Young wollten nicht mehr im selben Streamingdienst sein wie Rogan, der Impfgegnern eine Stimme gibt. Welche Verantwortung haben Streamingdienste eigentlich?

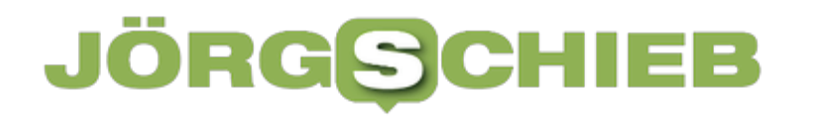

#### **Wenn Neil Young ein Podcast nicht gefällt...**

Joe Rogan ist hier in Deutschland kein bekannter Name. Aber es hat sich herumgesprochen, dass der durchaus bekannte Musiker Neil Young – und nach ihm auch einige andere – ihre Musik aus Spotify genommen haben. Als Protest. Was ist passiert?

Man kann wohl mit Fug und Recht sagen: In den USA ist Joe Rogan eine große Nummer. Ein Kommentator. Ein Podcaster. Und sein Podcast "The Joe Rogan Experience" ist einer der meistgehörten Podcasts überhaupt. Er läuft exklusiv bei Spotify. Spotify ist nicht nur ein Streamingdienst für Musik, sondern auch der wichtigste Anbieter von Podcasts.

Nun hat Joe Rogan in seinem Podcast häufig sehr kontroverse Gäste im Studio. Zuletzt auffallend häufig Menschen, die militante Impfverweigerer sind – und in Rogans Podcast unwidersprochen gefährliche Verschwörungsphantasien verbreitet haben.

Das fand der Musiker Neil Young irgendwann unerträglich und hat angekündigt, seine Musik aus Protest aus Spotify entfernen zu lassen. Andere Musiker sind ihm gefolgt. Unter diesem Druck hat Spotify dann irgendwann einige Podcasts-Folgen aus dem Programm entfernt.

#### **Wer ist verantwortlich für die Inhalte?**

Jetzt könnte man doch aber argumentieren: Die Macher der Podcasts sind für die Inhalte verantwortlich, nicht Spotify oder andere Plattformen, wo die Podcasts ausgespielt werden.

Da kommen wir zu einem wichtigen Punkt: Welche Verantwortung hat jemand, der einen Podcast verteilt? Es ist am Ende dieselbe Frage, die wir bei Plattformen wie Youtube oder Facebook schon seit Jahren stellen und diskutieren. Podcasts sind bislang allerdings merkwürdigerweise kein Thema gewesen, dabei erreichen sie heute auch Millionen Menschen und einige sind keineswegs besser als das, was man im Netz so lesen kann.

Wer ist also verantwortlich für einen Podcast? Natürlich der Macher des Podcasts. Aber bei Joe Rogan kommt noch etwas Wichtiges dazu: Spotify hat rund 100

Millionen Dollar bezahlt, um den Podcast von Rogan exklusiv auf Spotify zu haben. Eine unglaubliche Summe. Die aber auch zeigt, was für ein riesiges Geschäfts das mittlerweile ist.

Wer einen populären Podcast exklusiv hat, zieht viele Menschen an. Die hören sich Werbung an oder werden zu zahlenden Nutzern. Auf jeden Fall zu Kunden. Und so verdient Spotify sein Geld. Das ist nicht ganz genauso wie bei Plattformen, aber so ähnlich.

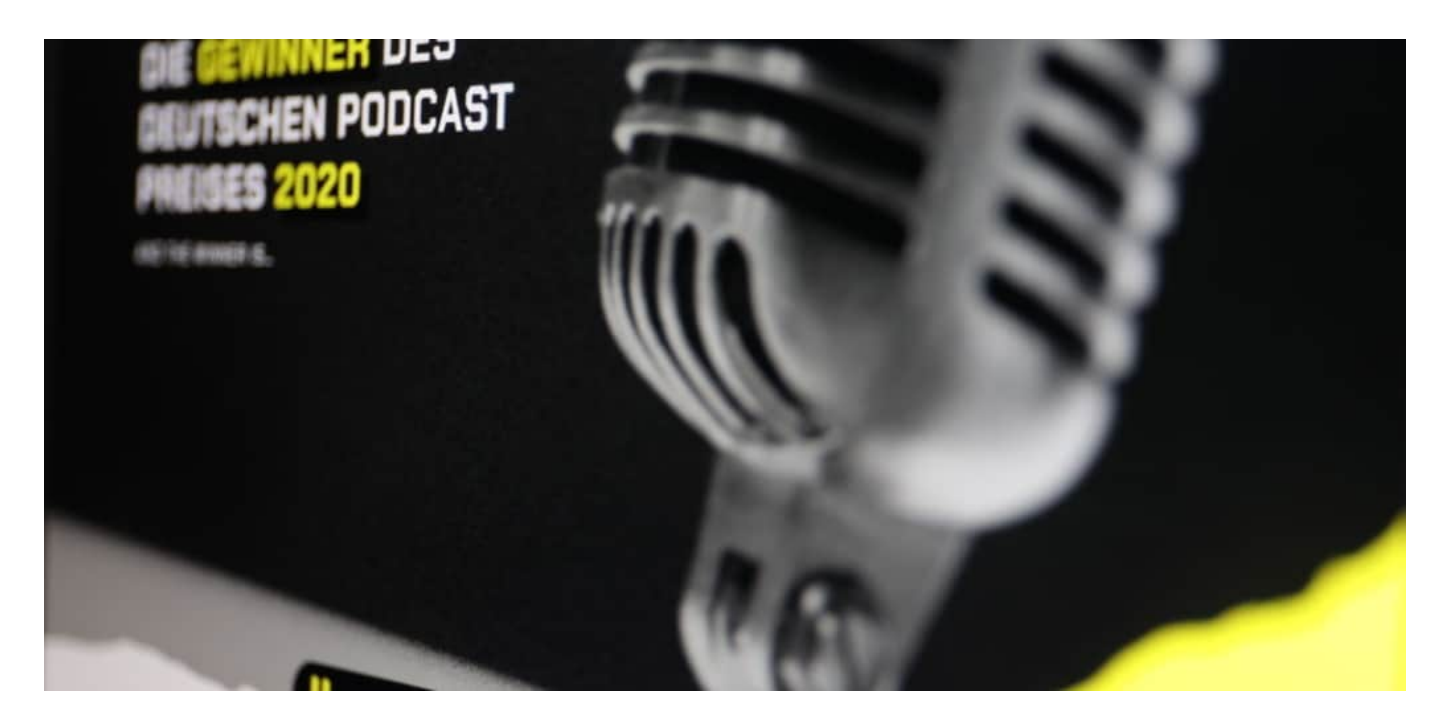

#### **Redefreiheit - oder Inhalte überprüfen?**

Podcasts werden ja weltweit immer populärer – auch bei uns hier in Deutschland. Es gibt immer mehr davon. Aber überprüft werden sie eher nicht...

Moment; Da muss man wohl unterscheiden. Podcasts aus Medienhäusern, etwa hier im WDR oder in anderen ARD-Anstalten, aber natürlich auch die großer Zeitungen wie ZEIT oder Spiegel, entstehen mehr oder weniger nach den handwerklichen Regeln des Journalismus. Da käme wohl niemand auf die Idee, völlig irrwitzige Thesen unwidersprochen stehenzulassen. Anders sieht es aus mit Podcastern, die nicht in erster Linie Journalisten sind – oder sogar gar keine.

In den USA sind auch Radio-Shows deutlich kontroverser und einseitiger als bei uns. Meinungsstärker, polarisierender. Hier bei uns in Deutschland geht es ja generell sehr artig zu. In den USA fliegen auch schon mal die Fetzen. In Podcasts erst recht.

Da wird klare Kante gezeigt, die Meinung gesagt. Wo will man da also einsteigen und reglementieren? Nach welchen Kriterien soll das gehen? Nach Reichweite? Je nachdem, wo es ausgespielt wird? Ich halte das für sehr schwierig. Man muss sich auch fragen: Ist es richtig, dass ein Musiker wie Neil Young entscheiden darf, was andere machen, etwa ein Podcaster? Das finde ich auch bedenklich. Das ist Cancel Culture auf neuen Niveau: Der, der die meisten Fans hat, kann den mit weniger Fans rausdrücken – weil alles kommerziellen Regeln unterworfen ist.

#### **Audios überprüfen? Schwierig!**

Ein weiteres Problem dürfte doch wohl auch sein, die Inhalte überhaupt zu prüfen...

Ein Tweet ist maximal 280 Zeichen lang. Ein Post auf Facebook auch nicht viel länger. So etwas ist schnell analysiert. Ein Podcast kann mehrere Stunden dauern. Wer soll sich das alles anhören? Auch KI dürfte da überfordert sein. Es ist technisch schwierig, es ist inhaltlich schwierig, da Entscheidungen zu fällen.

In der Musik haben wir das Problem doch auch: Unheimlich viele Rapper sind vulgär, sexistisch, rassistisch, diskriminierend. Und trotzdem läuft die Musik auf Streaming-Plattformen und sogar im Radio. Manchmal macht es "Piep". Wir müssen uns also die Frage stellen, wie mit Podcasts umgegangen werden muss. Radiosender brauchen eine Lizenz. Podcaster nicht.

Obwohl einige mehr Menschen erreichen als Radiosender. Das ist doch eine verrückte Situation. Der aktuelle Fall Joe Rogan, Spotify und Neil Young ist eine gute Gelegenheit, sich mal Gedanken darüber zu machen, welche Regeln für Podcasts gelten sollen.

Ganz ähnliche Fragen müssen wir uns ja auch bei Videos stellen, die auf Youtube oder auch Instagram oder Tiktok landen. Die Politik muss das Thema angehen, aber auch die Gesellschaft. Denn einfache Antworten gibt es auch die Fragen meiner Ansicht nach nicht.

**schieb.de** News von Jörg Schieb. https://www.schieb.de

### **Meta droht damit, in Europa sein Facebook und Instagram auszuknipsen**

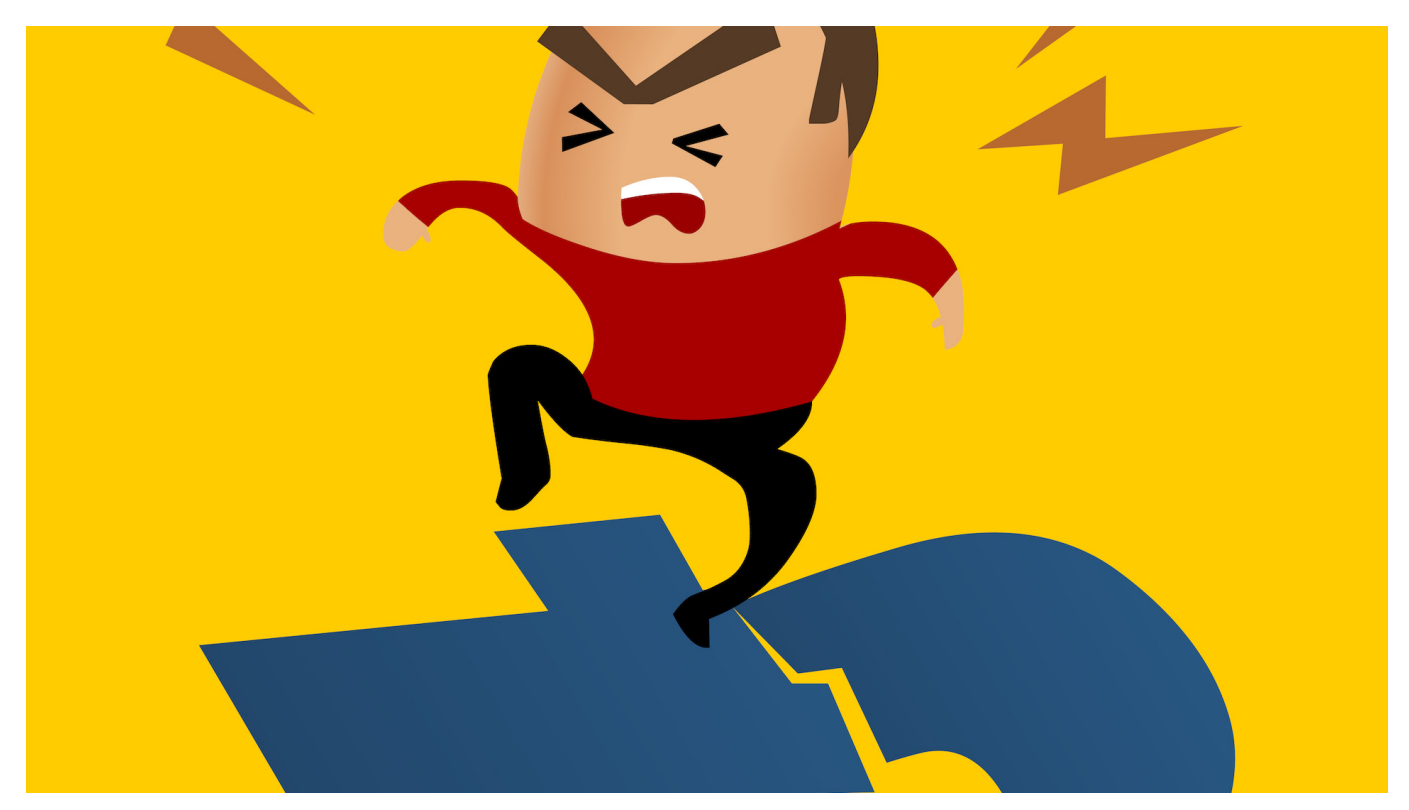

In seinem Jahresbericht 2021 finden sich unverhohlene Drohungen, Mark Zuckerbergs Konzerne müsse Facebook und Instagram in Europa abschalten wenn die EU keine Datenschutzregeln erlässt, die ein ungehindertes Abwandern der Daten in die USA erlauben.

Beim Pokern muss man den Bluff beherrschen. In der Politik wohl auch. Im Krieg sowieso. Aber natürlich auch in der Wirtschaft: Denn "Business is war", oder etwa nicht?

In diesem Kontext muss man wohl die Drohungen verstehen, die sich im Jahresbericht 2021 von Facebook alias Meta finden. Danach könnte es dazu kommen, dass der Konzern in Europa Facebook und Instagram vom Netz nimmt.

Aber natürlich nicht, weil der Konzern weiteren Schaden von der Gesellschaft abwenden will.

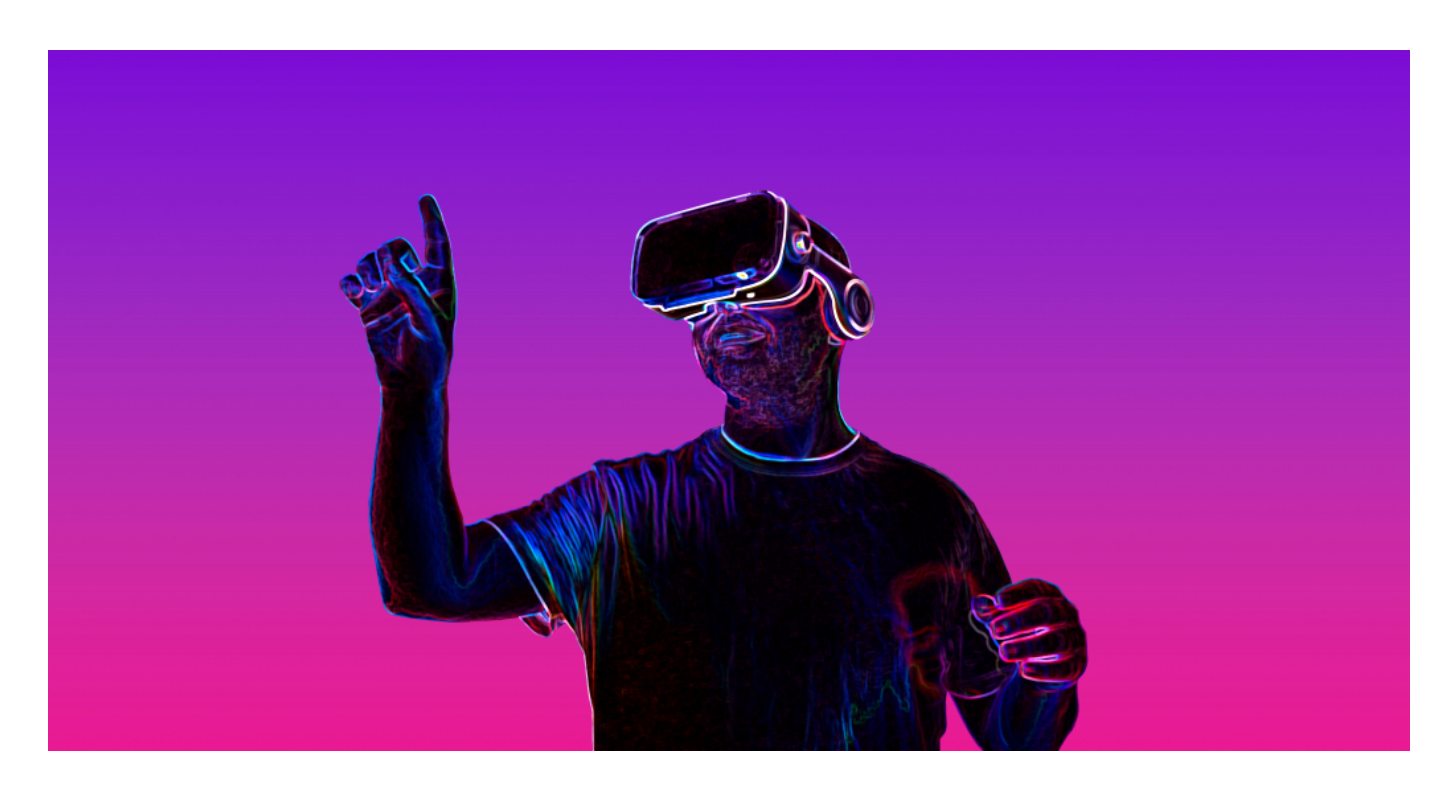

#### **EU verweigert US-Konzernen Persilschein**

Es ist eine Trotzreaktion. Denn die EU will den US-Konzernen schlichtweg keinen Persilschein geben, um Nutzerdaten unkontrolliert in die USA transferieren zu dürfen. Aktuell ist es nämlich so: Dem Transfer von Nutzerdaten aus der EU in die USA fehlt derzeit die rechtliche Grundlage. Denn der Europäische Gerichtshof hat das "Privacy Shield"-Abkommen einkassiert. Hier wird geregelt, unter welchen Umständen Daten von Europa nach USA fließen dürfen. Grob gesprochen dann, wenn sichergestellt ist, dass die Daten in den USA genauso gut geschützt sind wie in Europa.

Das ist natürlich nicht der Fall. Erst recht, seitdem bekannt ist, wie ungeniert sich die NSA überall bedient. Deshalb haben weise Gerichte entsprechende Abkommen gekippt.

Über eine neue Regelung wird derzeit zwischen EU und USA verhandelt.

#### **Meta will EU unter Druck setzen**

Meta will die Zügel anziehen: Der Konzern erwarte noch in der ersten Jahreshälfte 2022 eine Entscheidung der EU darüber, ob es sich bei diesem Datentransfer auf die von der EU-Kommission dafür definierten Standardvertragsklauseln berufen kann.

Auf gut Deutsch: Zuckerbergs Konzern will grünes Licht dafür, so weiterzumachen wie bisher. Schließlich hat man mit dem Metaverse große Pläne.

Aber die EU ist selbstbewusster geworden und will den US-Konzernen nicht mehr alles durchgehen lassen.

Das ist auch richtig so. Was nutzen strenge Datenschutzvorschriften innerhalb der EU, wenn Daten frei nach USA - oder nach China - abfließen dürfen und dort der Datenschutz dann plötzlich nicht mehr gilt. Das ist aktueller Status quo.

Natürlich ist es albern, anzunehmen, ein Konzern wie Meta würde auf Umsätze auf einem kompletten Kontinent verzichten. Absurd. Die Politik ist gut beraten, sich da nicht unter Druck setzen zu lassen. Es ist eine gute Gelegenheit, tatsächlich mal Datenschutz durchzusetzen.

Facebook will den ungehinderten Daten-Flow - auch "zwischen den Netzwerken". Klar. Big Data wird so quasi zu **Fat Data**. Was aktuell leider schon Realität ist.

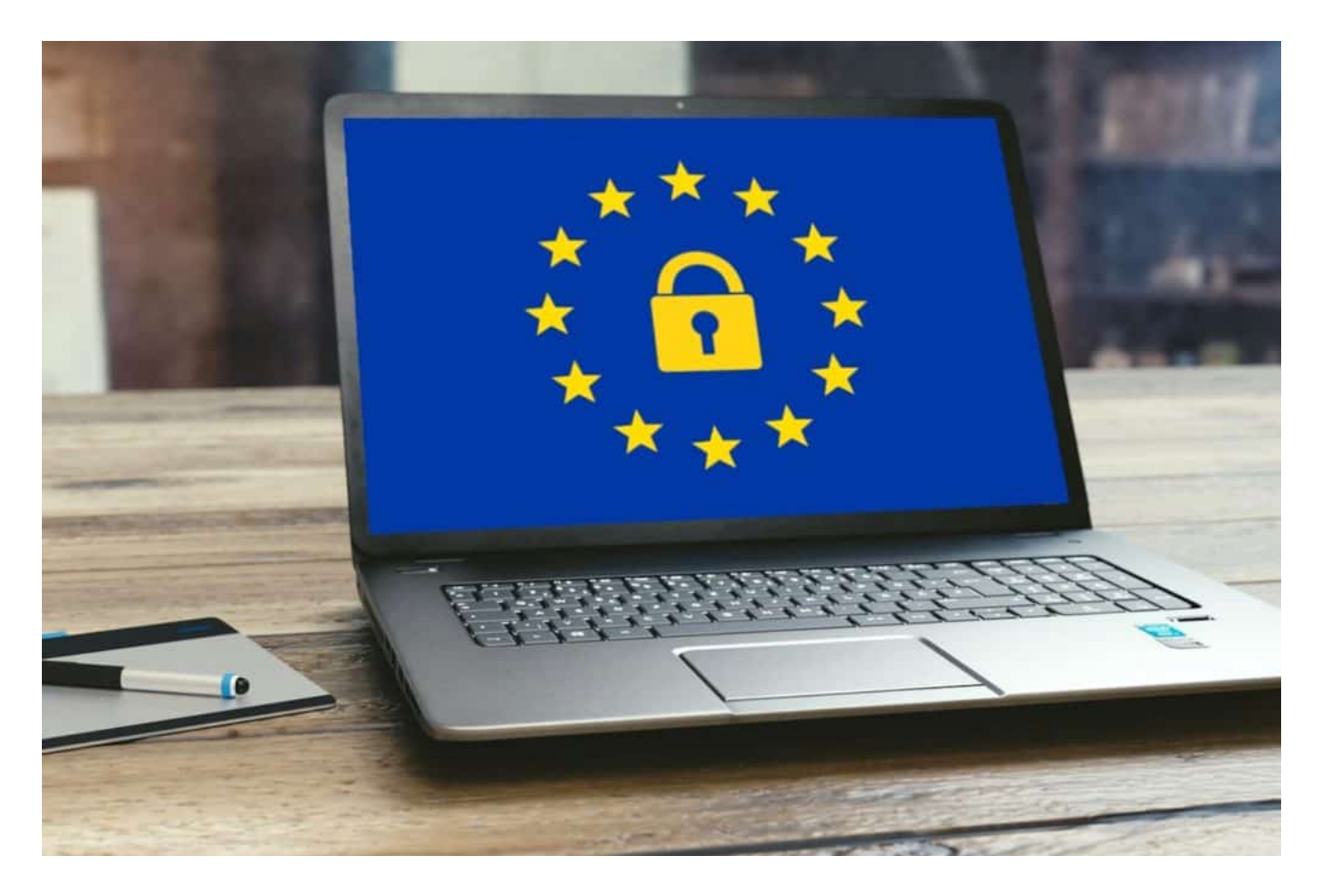

**EU sollte selbstbewusster sein**

Ich frage mich nur immer wieder, wieso es uns Europäer kümmert, was ein Konzern wie Google oder Facebook will. Wichtig ist doch, was die Europäer wollen. Wenn die EU vorschreibt, Daten von EU-Bürgern hätten in der EU zu verbleiben, dann wird Facebook ruckzuck Rechenzentren hier bauen und dafür sorgen, dass die Regeln eingehalten werden. Was haben die Daten von uns in den USA verloren?

Nichts.

Anstatt jeden einzelnen Webseiten-Betreiber mit komplizierten Cookie-Regeln und DSGVO-Vorschriften zu quälen, sollte die EU den Betreibern und Ad-Netzwerken Vorschriften machen - und enge Grenzen setzen, welche Daten überhaupt erhoben und wie sie verbunden werden dürfen.

Als in Kalifornien nur noch Autos mit Katalysator zugelassen wurden, haben auch deutsche Autohersteller Autos mit Katalysator gebaut. Logisch. Selbst die Mulde zum Abstellen von Pappbechern wurden eingebaut, weil die Amerikaner es so wollten. Gesetzgeber und Markt haben es so verlangt.

Das können wir doch auch, EU.

**schieb.de** News von Jörg Schieb. https://www.schieb.de

### **My2022: Spioniert China Athleten und Besucher aus?**

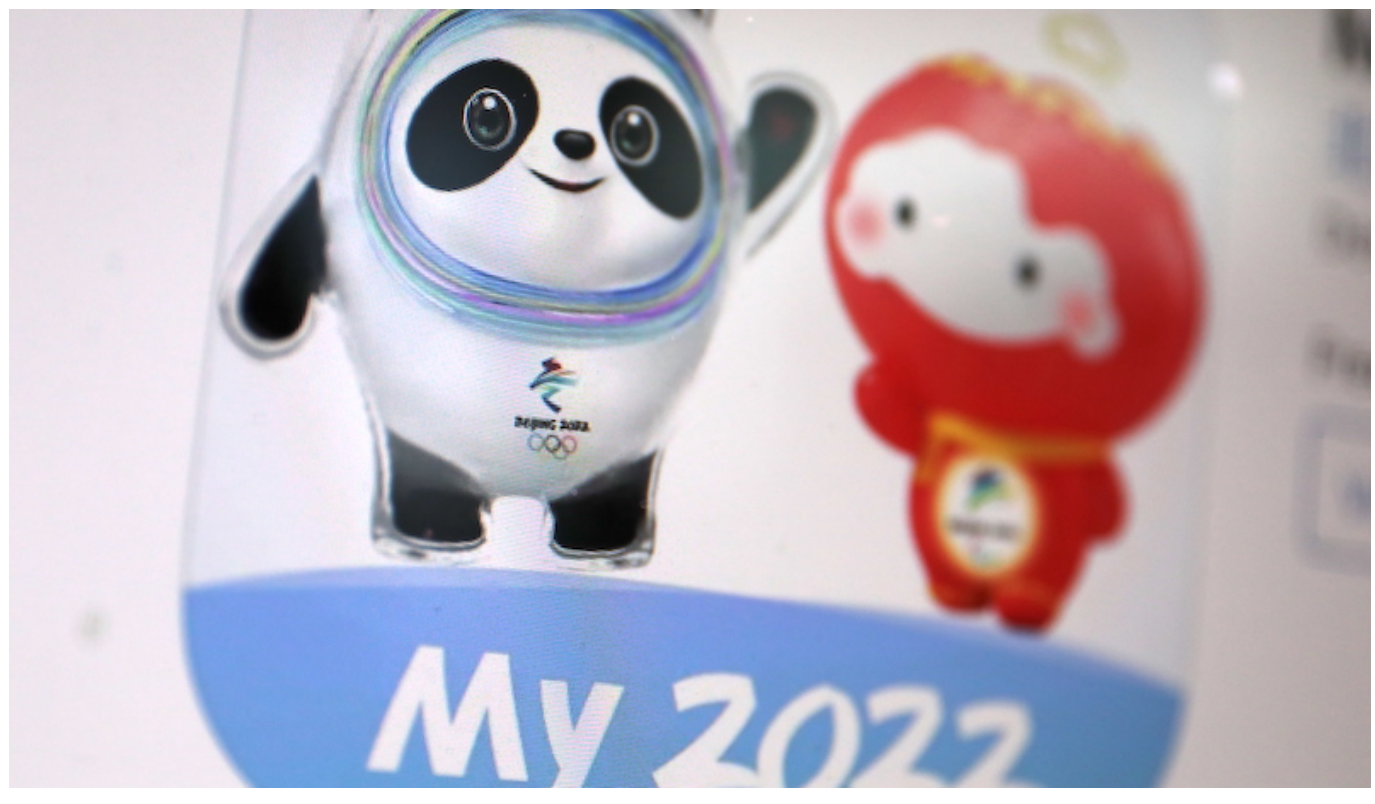

**Wer an den Olympischen Spielen in Peking teilnehmen möchte, muss verpflichtend eine spezielle App namens My2022 auf seinem Smartphone installieren - und dort sensible Daten eingeben. Es gibt Vorwürfe, die App sei nicht sicher und könnte zum Spionieren genutzt werden.**

Winterspiele in Peking. Obwohl da kein Schnee liegt, wird Ski gefahren, mit dem Bob die Strecke langgepest und Schlittschuh gelaufen. Und was man sonst so alles macht im Wintersport. Wintersport ohne natürlichen Schnee.

Aber das ist keineswegs die einzige Kuriosität, die es über die Winterspiele in Peking zu sagen gibt. Eine weitere ist technischer Natur. Denn alle, die bei den Olympischen Spielen anwesend sind, ob Athleten, Presse, Gäste oder Besucher müssen eine App auf ihr Smartphone laden.

 **My2022** heißt sie – und sie wird sehr kritisch gesehen.

#### **My2022: Pflichtprogramm für alle**

**My2022** gibt es für Android und iOS und sie ist Pflichtprogramm für jeden, der bei

den Winterspielen und den Paralympics mitmacht und anwesend ist. Egal ob Athlet, Journalist, Trainer, Masseur, Sponsor, Helfer, Funktionär oder Gast. Jeder muss die App verpflichtend laden, installieren und benutzen. Und das nicht erst beim Eintreffen, sondern schon vorher.

Die App will alles einfacher machen: Wo befindet sich was, wann findet wo welcher Wettkampf statt, wo und wann gibt es etwas zu essen... Das kenne ich auch von großen Messen in den USA. Darüber hinaus gibt es Funktionen wie Gepäck-Nachverfolgung, Wetterhinweise oder Chat-Funktionen.

Der Unterschied in China ist aber, dass die App verpflichtend ist. Und man der App auch viele sensible persönliche Daten anvertrauen muss. Seine Passnummer zum Beispiel. Aber auch gesundheitliche Daten, etwa Körpertemperatur oder Wohlbefinden. Die chinesische Regierung begründet das mit dem Kampf gegen Corona. Man will schnell und effektiv im Infektionsfall reagieren können.

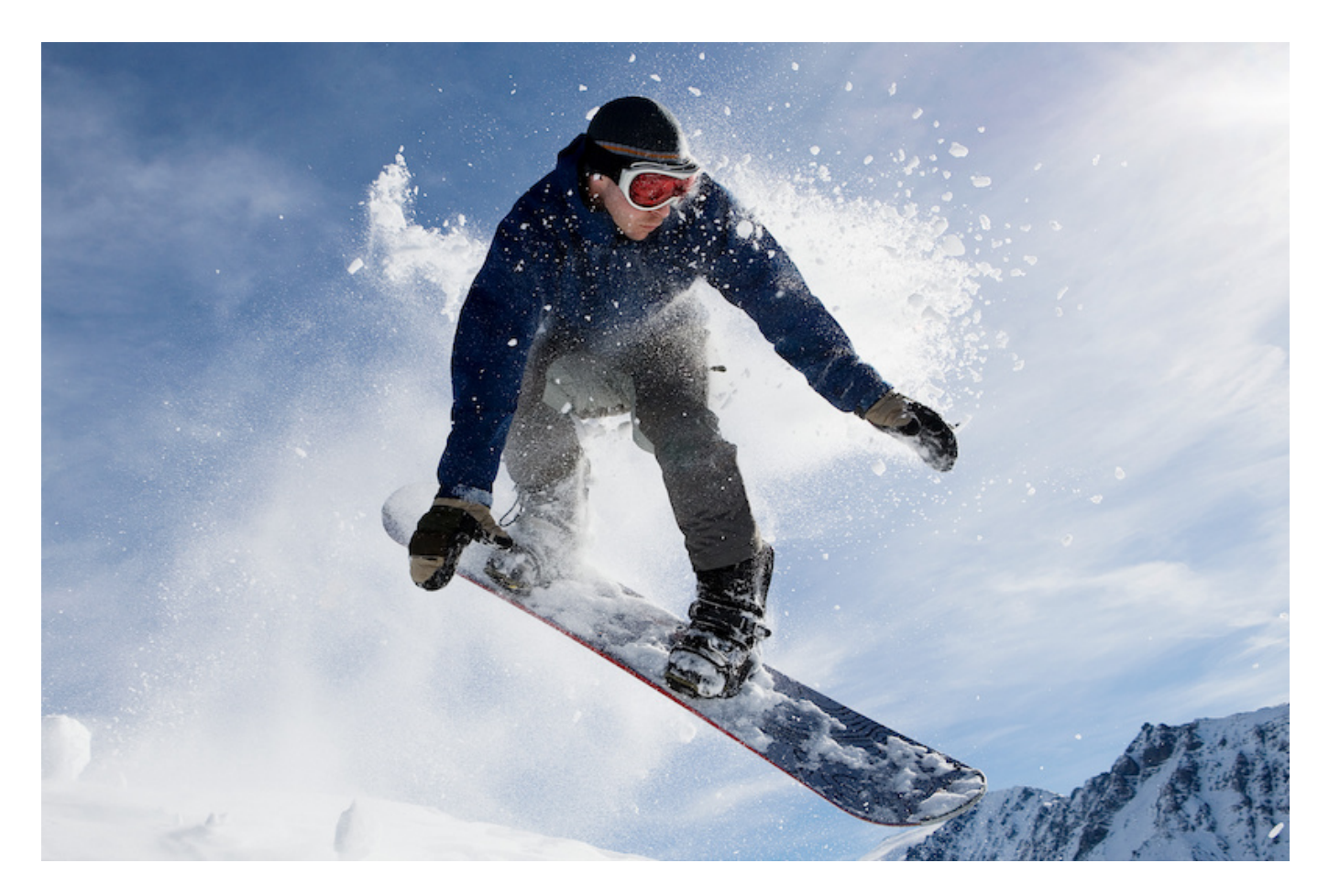

#### **Sorgen um Datensicherheit**

Das klingt erst mal sogar sinnvoll. Mit Ausnahme der Tatsache, dass es

verpflichtend ist. Aber es gibt Kritik und Sorge um die Datensicherheit.

Sicherheitsforscher haben sich die App mal genauer angeschaut und gleich mehrere Aspekte gefunden, die bedenklich sind. Das betrifft zunächst die Datensicherheit. Wegen einer "simplen, aber verheerenden Schwachstelle" könnten bei Anwendung persönliche Daten abgefangen werden, teilte die auf Cybersicherheit spezialisierte interdisziplinäre Forschungsstelle Citizen Lab an der kanadischen Universität Toronto mit.

Entwickelt wurde My2022 von einem chinesischen Staatsunternehmen. Da ist Misstrauen angebracht. Denn in China ist das Internet streng kontrolliert und überwacht. Ein konkreter Hinweis: Die Experten haben in der App eine Datei namens illegalwords.txt entdeckt. Darin 2442 Begriffe, in Chinesisch, Uigurisch, Englisch, Tibetanisch.

Eine Liste mit politisch unerwünschten Themen, etwa "Tiananmen Aufstand", "Uiguren" oder "Dalai Lama". Auch pornografische Begriffe sind enthalten. Ob und wie diese Sperrliste Anwendung findet, lässt sich nicht so einfach herausfinden. Vielleicht macht die App automatisch Meldung, wenn ein User die Begriffe verwendet.

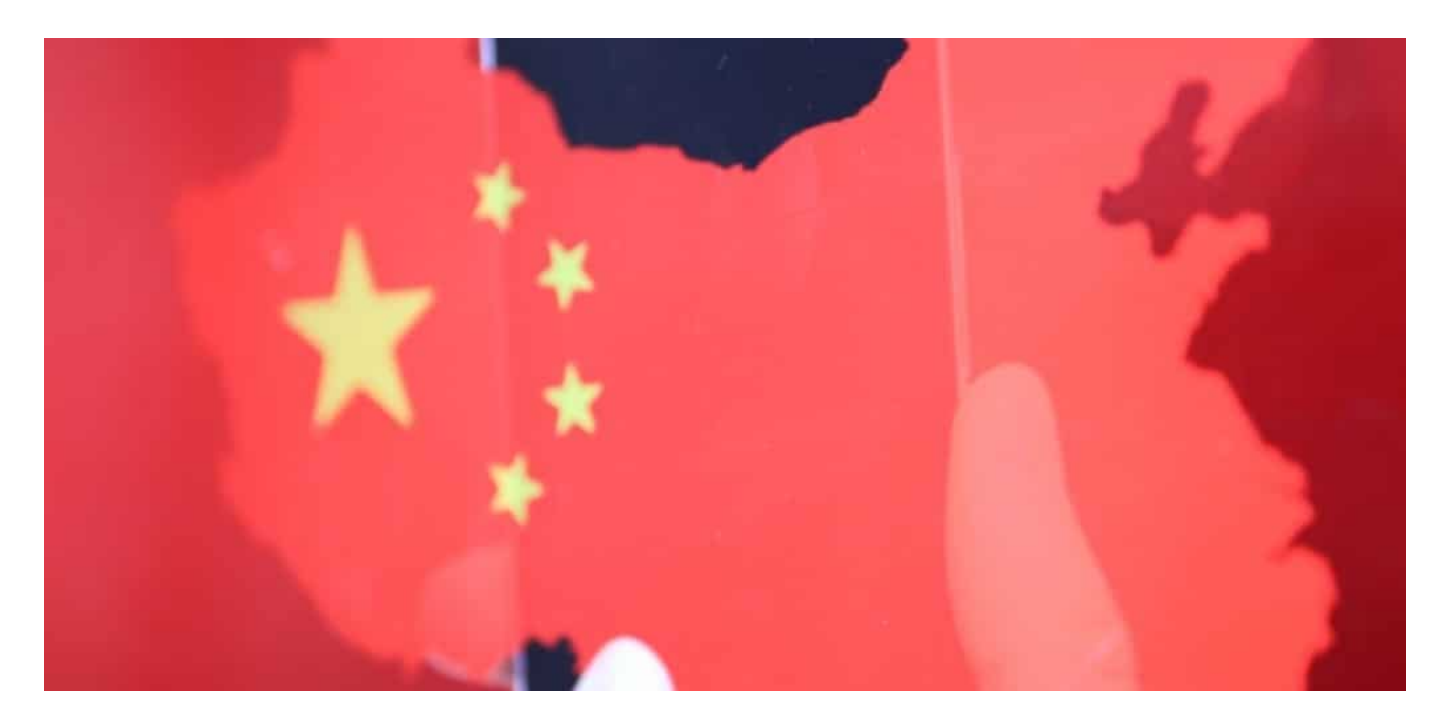

#### **Auch Gesundheitsdaten gefährdet**

Alle ausländischen Besucher der Spiele müssen die App bereits 14 Tage vor

**schieb.de** News von Jörg Schieb. https://www.schieb.de

Anreise mit täglichen Gesundheitsbefunden wie Körpertemperatur und allgemeinem Wohlbefinden sowie Dokumenten wie Testergebnissen befüllen. Dadurch entsteht natürlich eine mehr als hochsensible Sammlung individueller medizinischer Daten, die nicht einmal durch eine schlichte SSL-Verbindung beim Datentransport im Internet geschützt ist.

Trotzdem müssen die Teilnehmer auch noch ihre individuelle medizinische Historie hinterlegen. Und diese Daten lassen sich laut den Sicherheitsexperten ziemlich leicht auslesen, da sie keine speziellen Sicherung unterliegen.

Wenn man bedenkt, mit welcher Akribie wir hier in Deutschland darüber diskutieren, welche Daten wie bei Corona Warn App oder Luca App anfallen und genutzt werden können – bei der App herrscht das genaue Gegenteil. Daten werden verlangt und nicht mal geschützt. Dazu kommt natürlich, dass durch die Verwendung der App auch stets der aktuelle Aufenthaltsort bekannt ist. Eine bequeme Methode, jeden einzelnen Teilnehmer überwachen zu können.

#### **JÖRGSC** EB

**schieb.de** News von Jörg Schieb. https://www.schieb.de

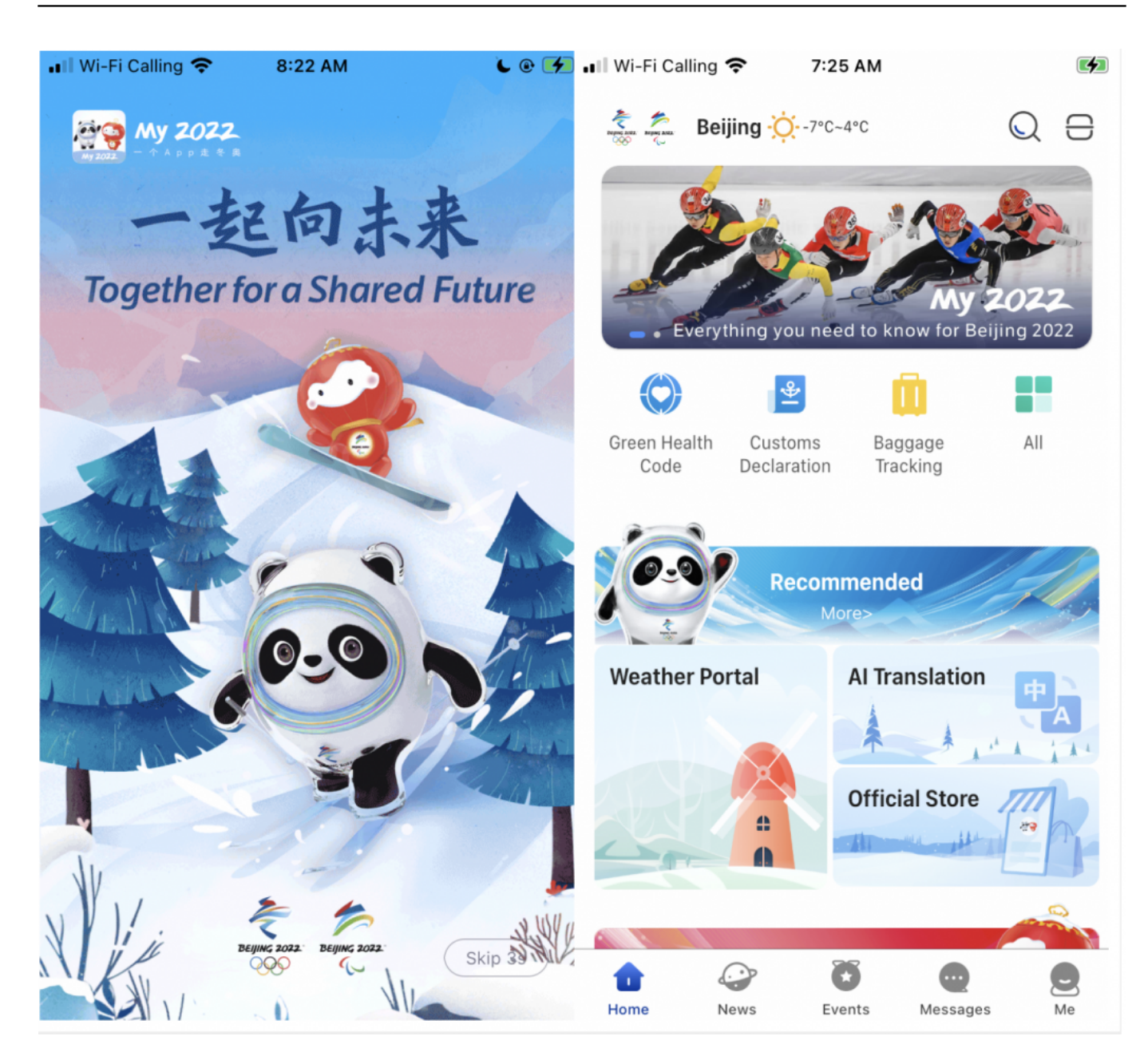

#### **IOC sieht tatenlos zu**

Der IOC hat offensichtlich nichts unternommen, um die Teilnehmer und Athleten zu schützen.

Der Deutsche Olympische Sportbund (DOSB) stattet seine Delegation mit neuen, "leeren" Smartphones aus – nur für die App. Damit die App im Einsatz ist, aber nicht auch noch auf Fotos oder Daten zugreifen kann. Denn die App kann abfragen, welche Apps sonst noch installiert sind, in welchen WLANs jemand gewesen ist und vieles andere mehr.

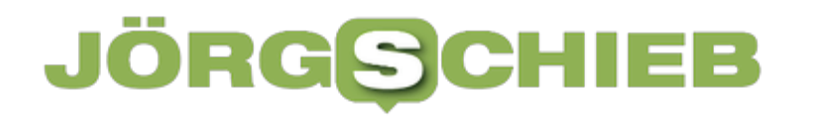

Ein Sicherheitsforscher befürchtet sogar, die App könnte Gespräche abhören – im Quellcode der App befinden sich entsprechende Hinweise. Das ist aber nur ein Verdacht.

Belegen lässt sich das bislang nicht, denn die App kann nur installieren und benutzen, wer auch wirklich eingeladen ist. Das wäre aber nötig, um festzustellen, ob ständig Daten abfließen und welche Art von Daten. Was man aber auf jeden Fall sagen kann: Die Skepsis ist groß – und die Sorge ebenso, die App könnte eine Art Spionage-Gerät sein.